# **CASSETTE** + **REVUE POUR AMSTRAD**

*Spécial*

*action*

SHOGU *L'aventure au* **poy^** *du Soleil Levant <sup>=</sup>*

ojT "l'L**<sup>J</sup> '^1 •. <sup>I</sup> .S«-i** *<sup>T</sup>*

# *DAN DARE I*

Transférez vous-même

POUR CPC

TETER WAS

T HITS DE MARQUE

*Un super héros sauve la Terre*

*DAN DARE II La revanche du*

1

*Mékon*

### *i L'aventurier de l'espace* **.-..J;.....** *STRANGCLOOP*

*En plus: aides de jeu, '' nouveautés, initiation langages, matériels*

Tais

*. ■■ l*

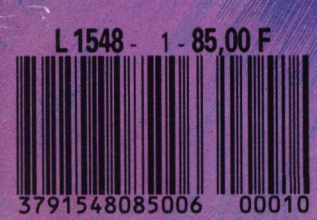

## *Editorial*

**I** <sup>1</sup> est toujours agréable de présenter un numéro 1. D'abord parce qu'après beaucoup de travail, beaucoup de réflexion le voilà, enfin, devant vos yeux, et les nôtres, comme un bébé, tout beau, tout

neuf et chatoyant de toutes ses couleurs ! Sa naissance a été longue et attendue. Nous l'avons patiemment vu se développer en essayant de lui donner le meilleur environnement au mieux de nos possibilités. La présentation,

les rubriques, les

dessins, les programmes, tout a été choisi avec soin et... amour. Ensuite parce que c'est un grand plaisir de présenter un numéro consacré, pour une bonne partie, à une grande firme anglaise, Virgin Games et à des jeux d'excellent niveau comme Dan Dare et Dan Dare II, Strangeloop ou Shogun. L'originalité de RUNSTRAD est d'être un "mag-cass" (magazine tez-vous. Montrez-nous que vous couplé avec une cassette). C'est le seul dans la presse en langue française (à l'exception de son cousin LOGISTRAD) à pouvoir offrir Puisqu'il est souvent prouvé qu'un jeux de qualité avec un magazine enthousiasmes naissants, nous luxueux et consistant. C'est le seul récompenserons les dix lettres les à être diffusé sur le circuit presse plus intéressantes par un envoi du et parfois dans des endroits que les distributeurs de logiciels ne fournissent pas.

Outre la façon détaillée de s'en servir, vous trouverez des astuces pour avancer plus avant dans les puzzle de quinze labyrinthes de jeux ainsi que toute une documen-<br>plus en plus fous; CHALLENjeux ainsi que toute une documen-<br>tation sur les thèmes abordés : les GER REVERSI, un jeu de pions samouraïs pour Shogun, les rapide aux régies simples mais à la comics pour Dan Dare. Vous trou-<br>verez également une rubrique QUIZZ, un questionnaire historid'initiation au Basic que nous avons confiée à Michel Maigrot, par ailleurs réalisateur et éditeur de plusieurs utilitaires sur disquette sous le label Util-Soft, des informations sur Virgin, sur les dernières productions pour CPC, une

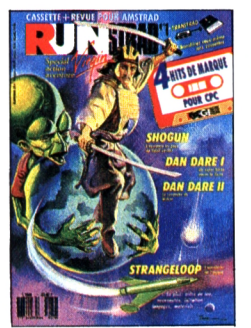

*En route ! Faites le plein avec Runstrad*

rubrique sur le matériel, une sur le Minitel. En bref, un panorama assez vaste de ce qui peut intéresser un possesseur de CPC.

Cependant, il manque quelque chose d'évident,

de nécessaire, de fondamental pour un journal: VOUS ! Sans vous, nous ne pouvons exister ! Nous avons besoin de votre soutien, de vos suggestions, de vos remarques. Cela peut aller de la simple demande de renseignement à la collaboration régulière, tant au point de vue des

articles (montages pour CPC, listings et programmes, aides de jeu, astuces de programmation, articles de fond...), qu'au point de vue des programmes eux-mêmes, pourvu qu'ils soient bons et originaux.

Avec vous, nous pouvons hausser la qualité de ce journal. Ecriveznous, téléphonez-nous, manifesêtes partie prenante de notre pari ; un magazine vivant dont VOUS serez les héros!

léger encouragement facilite les GER REVERSI, un jeu de pions QUIZZ, un questionnaire historinuméro <sup>1</sup> du Nouveau Logistrad dont la cassette comprend les quatres titres suivants: COBRA PIN-BALL, le tilt d'or de la catégorie flipper ; XOR, un superbe que où vous pourrez entrer vousmême vos propres questions. Bons loisirs !

*RUNSTRAD*

RUNSTRAD est une création LOGIPRESSE S.A.R.L. au capital de 50.000 F. Directeur de la publication: Franco BOZZESI Directeur de la rédaction: Franco BOZZESI Assistance technique Alex VALLONE Ont collaboré à ce numéro: Jean-Pierre AMANDE, Maurice BERGER, Jérome LANGE, François MATTHEY, Dominique PIOT, Georges RIEBEN Secrétaires de rédaction: Caroline LEDENTEC, Louis LANGE Maquette: Gabriella SQUILLACE Illustration : Piero IAIA Photogravure: LA CROMOGRAFICA (Rome) Photocomposition: LINOTYPIA VACUNA (Rome) Imprimé en Italie par FBM - Milan Diffusion en France: M.L.P. Lyon

RUNSTRAD est une publication indépendante. Pas plus que son éditeur, elle n'est liée avec la société Amstrad International ou avec ses filiales.

CETTE REVUE NE PEUT ETRE VENDUE SANS LA CASSETTE QUI L'ACCOMPAGNE ET RECIPROQUEMENT. TOUTE REPRODUCTION, SAUF POUR USAGE PERSONNEL ET LIMITE, EST INTERDITE.

© LOGIPRESSE 1989

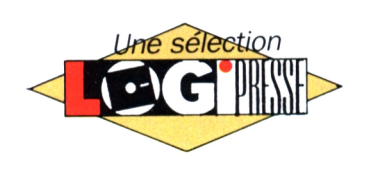

LOGIPRESSE - Rédaction, odministrotion. vente, publicité, siège social: 34, avenue des Champs-Elysées. 75008 Pans. - Tél. ( 1} 49 53 01 58 + . FAX (1) 49 53 01 26. Numéro de commission paritaire: en cours. Dépôt légal: à la parution. Service abonnement: 45 63 23 47 + . Les anciens numéros de LOGISTRAD vous seront envoyés sur demande accompagnée d'un chèque bancaire ou postal de 85 F + 12,30 F de frais de port, à l'ordre de LOGI-PRESSE, service diffusion, 34, Champs-Elysées, 75008 PARIS. La rédaction ne peut être tenue responsable des textes, des illustrations et des photos publiés qui n'engagent que la responsabilité de leurs auteurs. Les documents reçus ne sont pas retournés. Leur envoi implique l'accord de l'auteur pour leur libre publication et ils restent propriété du magazine. Toute reproduction de textes, cassettes, ou photos accompagnant cette revue est interdite.

*2*

### *SOMMAIRE*

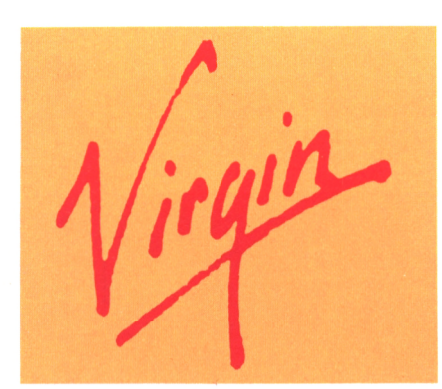

 $P_{ROFILS}$ 

#### **4 VIRGIN : PLUS QU'UN GROUPE, UN MEGA GROUPE !**

Tout ce que vous avez toujours voulu savoir sur un grand du monde des Affaires et un méga grand dans le monde de l'informatique.

**Frank Lauvergne**

### **N**FWS

#### **15 L'ACTUALITÉ DU CPC**

L'actualité des programmes sortis pour votre CPC chéri. De quoi passer quelques nuits «blanches» sur votre clavier.

**Jean-Michel Amande**

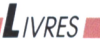

#### **26 LES BEST-SELLERS DE LA MICRO**

Les ouvrages de base de chez Micro-Application pour tout ceux qui veulent s'initier ou se confirmer en Basic ou en langage machine.

#### **François Matthey**

#### **INSTRUCTIONS POUR CHARGER LES PROGRAMMES**

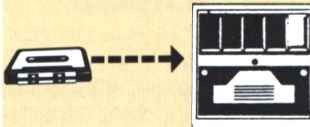

Vous avez un 464: Effectuez une réinitialisation complète de l'appareil. Placez la cassette dans le lecteur. Vérifiez qu'elle est bien rembobinée. Appuyez ensuite simultanément sur les touches Ctrl et Enter du clavier numérique. Le message «Press play then any key» doit apparaître à l'écran. Enclenchez alors la touche de lecture du magnétophone et appuyez sur n'importe quelle touche. L'ordinateur chargera le premier programme rencontré, puis s'arrêtera automatiquement. Les autres programmes se chargent de la même façon.

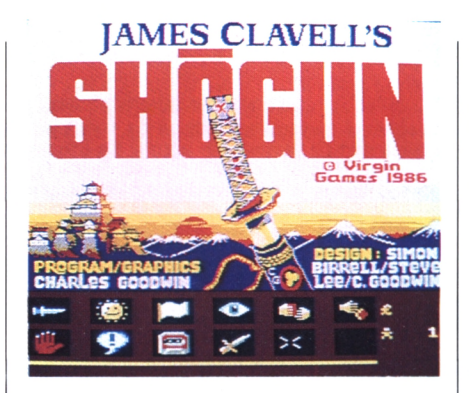

#### **PROGRAMMES**

#### *6* **DAN DARE I UN SUPER HÉROS SAUVE LA TERRE**

Un super-héros ? Non ! Bien plus que cela ! Un homme comme les autres qui doit sauver la terre de la menace des extra-terrestre. Un super-hit des charts anglais. **William Nemo**

#### **10 DAN DARE II LA REVANCHE DU MÉKON**

Le Mékon, l'infâme extra-terrestre, a réussi à s'échapper. Arrivez-vous à l'annihiler ainsi que ses alliés ? A vous de choisir de jouer Dan Dare ou le méchant Mékon.

**Igor Lefeuvre**

#### **12 STRANGELOOP L'AVENTURIER DE L'ESPACE**

Votre oxygène est compté, vous êtes la cible de tous les robots fous de cette usine désaffectée du XXllI' siècle, mais tout va bien car vous êtes un super-héros !

**Igor Lefeuvre**

#### **16 SHOGUN L'AVENTURE AU PAYS DU SOLEIL-LEVANT**

Vivez les aventures du capitaine Blackthorn dans le Japon dévasté du XVII' siècle. Plus de 30 personnages dans cette super-production en couleurs de Virgin.

**¡Frank Lauvergne**

Vous avez un 664 ou un 6128: Faites une réinitialisation complète de l'appareil. Vérifiez que les connexions ordinateur-lecteur de cassette sont bien établies. Tapez ensuite Itape si vous possédez un clavier qwerty (la barre <sup>I</sup> s'obtient en appuyant simultanément sur Shift et @ «arrobas»)

ou bien lùtape pour les possesseurs d'un azerty, suivi de Enter. Le message «Ready» doit alors s'afficher. Si ce n'était pas le cas, réinitialisez l'ordinateur et recommencez les opérations depuis le début. Chargez ensuite les programmes de la même façon que si vous aviez un 464. (Voir plus haut.) Dans tous les cas, il est inutile de donner le nom du programme à charger. Nous vous conseillons également de réinitialiser l'ordinateur avant de charger le programme suivant.

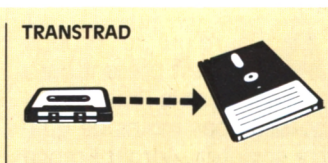

Le programme que nous vous offrons en supplément permet de transférer de cassette à disquette les programmes de ce magazine. (Attention, eux seulement!) Rappelons que la loi ne permet qu'une copie de sauvegarde à usage personnel des logiciels du commerce et que nous ne saurions être tenus pour responsables de l'abus qui pourrait provenir d'un usage non prévu de ce programme.

Si vous avez un 664 ou un 6128: allumez votre moniteur, puis l'ordinateur.

Si vous avez un 464 allumez dans l'ordre: 1) le moniteur

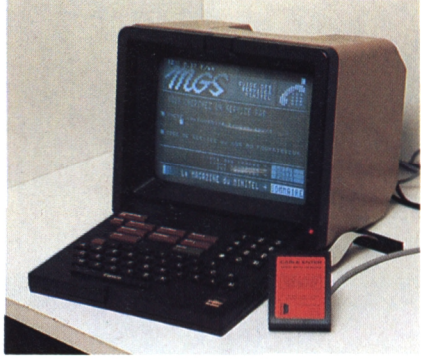

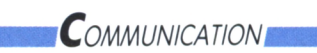

#### **21 CPC ET MINITEL**

Rien de plus triste que deux tourtereaux séparés ! Heureusement, il existe des logiciels pour les réunir. **Amy Nitelle**

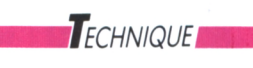

#### **23 INITIATION AU BASIC**

Cet article est le début d'une série qui vous montrera toutes les facilités, trucs et astuces de ce langage; un des plus répandu dans la micro-informatique. **Bruno Chapelain**

#### **3 TRANSTRAD**

Si vous avez la chance d'avoir un lecteur de disquette, ce programme va vous permettre de mettre sur disquette les programmes qui accompagnent cette revue.

#### 3) l'ordinateur. Tapez <sup>I</sup> tape.in (le <sup>I</sup> s'obtient avec l'apui simultané de Shift et @), clavier qwerty ; ou ùtape.in, clavier azerty. Cela a pour effet de mettre en réception le magnéto-cassette et en sortie le lecteur de disquette. Introduisez alors une disquette formatée dans le lecteur. Chargez ensuite Transtrad (dernier programme de la face

2) le lecteur de disquette

B), en tapant Run «TRANS.BAS». Rembobinez votre cassette. C'est fini. Le programme se déroulera normalement et transférera tout seul toute la cassette sur la

disquette. Le nom du programme en cours de transfert s'affichera sur l'écran, à côté d'un repère. Après que toute l'opération s'est déroulée, tapez Idisc ou ùdisc et le tour est joué, vous pouvez utiliser les programmes sur disquette.

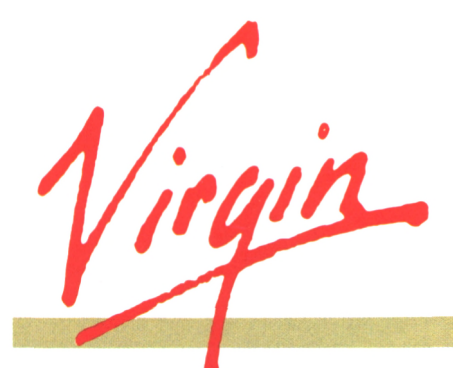

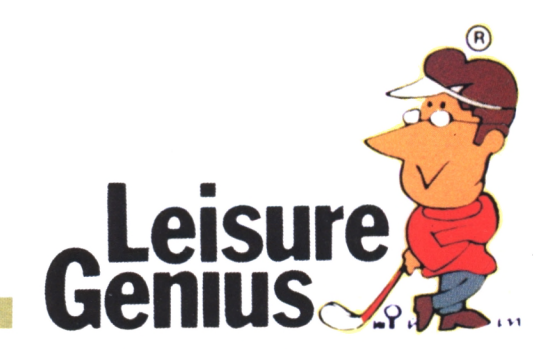

*Virgin Cames a fait une entrée fracassante dans ie domaine de i'informatique en publiant le révolutionnaire programme Sorcery. Mais Virgin, c'est aussi de la musique et bien d'autres choses.*

### **Plus qu'un groupe un mega groupe !**

**FRANK LAUVERCNE**

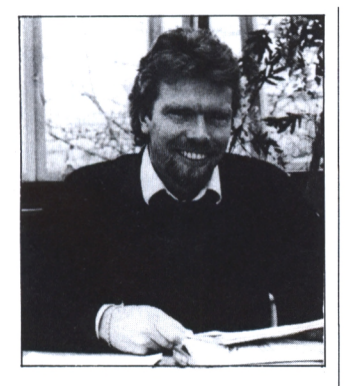

#### **Les Sex Pistols entrent à Oxford**

**o**uand en 1970 Richard<br>
Branson crée Virgin et<br>
ouvre, un an plus tard, son uand en 1970 Richard Branson crée Virgin et premier magasin dans la célèbre Oxford Street, un petit vent balaie le brouillard de Londres. Quand en 1975 Mike Oldfield signe chez Virgin, c'est l'establishment de l'édition musicale qui attrape un coup de froid par l'air que déplace ce nouveau venu. Le coup de froid se transforme en grippe furieuse quand on découvre que l'album Tubular Bell's de Mike Oldfield est une des plus grosses ventes de la décennie. Virgin vient de faire son entrée dans l'édition musicale en réalisant un sacré coup. La petite ville universitaire d'Oxford, un brin conservatrice, assiste dans le même temps à l'ouverture du premier studio d'enregistrement Virgin, au Manoir. Alors quand les scandaleux Sex Pistols, refusés par EMI et A & Μ, signent chez Virgin, on se dit à Oxford que la marque porte décidément très mal son nom. En 1981 Human League et Phil Collins rejoignent les rangs de Virgin, suivis en 1982 de Boy George. Virgin prend son envol, Richard Branson également ; il lance, en 1984, sa propre ligne aérienne : la Virgin Atlantic Airline. La télévision, la vidéo, les disques, les transports, les boîtes de nuit et le cinéma, autant d'activités qui en 1985 valent à Virgin d'être nommée entreprise de l'année.

#### **Virgin s'installe sur les champs...**

**A** ujourd'hui le groupe<br>23 pays dont la France où il ujourd'hui le groupe ,Virgin est présent dans possède pas moins de quatre sociétés : Virgin France qui est une société phonographique, Virgin Musique une société d'édition musicale, Forum Distribution pour la distribution de films, et Virgin Vidéo pour la production et la distribution de cassettes vidéo. Au niveau mondial, les activités de Virgin concernent particulièrement quatre secteurs : la musique où Virgin Records est devenu le sixième distributeur et producteur monA *gauche: Richard Branson fondateur et Directeur Général de Virgin.*

*Découvrons-le ensemble.*

**P**ROFILS

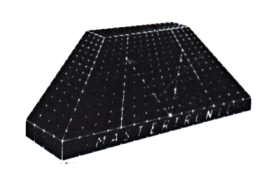

dial, la communication avec Virgin Television et des participations dans la télévision européenne, l'immobilier et enfin la vente avec les magasins Megastore Virgin, déjà installés en Angleterre, en Australie, en Irlande et dernièrement sur les Champs-Elysées à Paris (bienvenue à notre nouveau voisin). Plusieurs autres Megastores devraient ouvrir en France et ainsi devenir, c'est en tout cas l'ambition de Virgin, le lieu de rendez-vous des jeunes en offrant le plus grand espace loisir de la capitale. On peut d'ores et déjà y trouver de la musique, de la vidéo, des livres, de la micro-informatique, en fait tout ce qui pour notre société de consommation peut se rapporter aux divertissements. La division française a été créée en 1980 et représente entre 6 et 7 % du marché du disque en France soit, pour 1987, 200 millions de francs. Rien d'étonnant à ces résultats

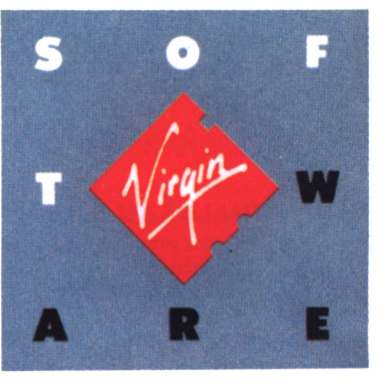

avec des artistes comme Renaud, Alain Souchon, Julien Clerc, Etienne Daho ou encore les Rita Mitsouko. Ça c'est pour le groupe, mais Richard Branson possède également <sup>à</sup> titre privé, compagnie aérienne, une agence de voyages, un restaurant et plusieurs hôtels. sa

#### **votre plateau sur un micro**

**V**irgin, c'est également<br>
un important départe-<br>
ment d'édition micro-inforirgin, c'est également un important départematique avec des sociétés comme Melbourne House, Mastertronic, Leisure Genius, Virgin Publishing et Sega. Le catalogue comprend des jeux dont la qualité et le succès nous ont donné envie de les reprendre pour votre magazine. Dan Dare <sup>1</sup> et 2, Shogun et Strangeloop ont été sélectionnés par Runstrad et figurent dans la cas-

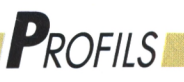

**BRANCH WARRANT** s *4* **Z ΓιτΗ(\*(«\*** *tMx· ('XftiiiA'm* **(■ V.'Q k**<sub>i</sub> **rotkkeris crato** ■φ ïF'i **White** y **Availablr un:· ATARI ST·AMitiA CG4 IBM PC APPLE il GS · AMSTRAD SPECTRUM ·** Setting Alex Sta

*En bas: Sorcery Un bes meilleurs jeux b'arcade-aventure pour tous les CPC A droite: War in Middle Earth Après Bilbo le Hobbit, le seigneur des anneaux, voici la suite de la saga de Gandalf contre Sauron*

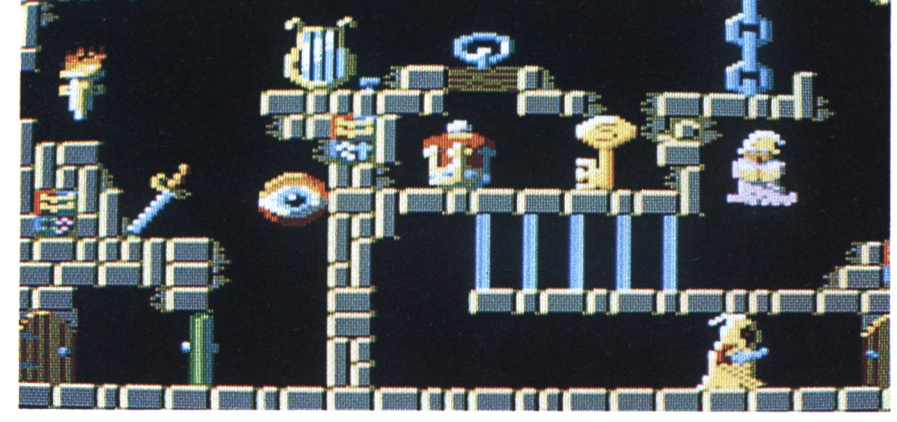

sette que vous venez d'acquérir. Notre choix a été un vrai crève-coeur car d'autres jeux comme Sorcery, Balloon Challenge ou encore Official F.A. Cup Football pouvaient être retenus. Certains jeux de société habituellement présents sous la forme de jeux de plateau sont maintenant disponibles sur votre microordinateur, que ce soit un Amstrad PC ou CPC, Atari ST, Amiga ou Commodore. Grâce à Leisure Genius vous allez donc pouvoir confronter avec votre micro ou avec des amis vos talents au Monopoly, Scrabble, Cluedo, à Scalextric, Scrupules et Diplomacy. Si vous avez échoué dans la diplomatie, il vous reste la solution du conflit armé, et pour cela faire preuve d'un brillant esprit de stratège au cours d'une partie de Risk. Scrupules, qui est un jeu sans aucune morale où le

plus menteur triomphe, et Risk sont disponibles depuis février.

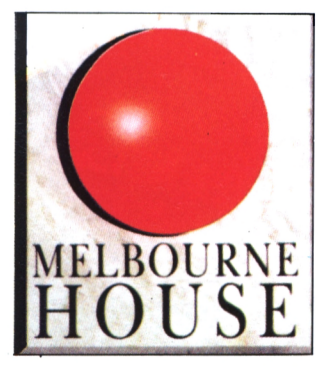

#### **Bientôt sur votre écran!**

**II** Is sont sortis en Angle-<br>terre et ne devraient pas Is sont sortis en Angletarder à arriver en France ; certains d'entre eux sont d'ailleurs en vente depuis le début de l'année. Mastertronic a été le plus prolixe ces derniers mois : pas moins de six nouveaux jeux sortis depuis la fin de l'été. Cet Dexter sur Atari ST est un jeu mêlant l'arcade et l'aventure ; vous devez pénétrer dans une pièce où se trouve l'ordinateur central galactique. Des savants peuvent vous aider en répondant à vos questions pour découvrir les huit parties du code d'accès à la salle. Toujours sur Atari, Rogue a été réalisé dans la plus belle tradition des jeux d'aventure: des donjons à explorer, des armes enchantées, un trésor, mais aussi des monstres et des oubliettes pour défendre l'objet de tous vos désirs... l'amulette de Vendor. Revenge II est ce que l'on appelle un Shoot em up, un jeu d'action où vous devez faire preuve de rapidité et d'adresse dans le maniement du laser.

Disponible pour l'instant sur Amiga, Revenge II utilise parfaitement les grandes possibilités de graphisme de cette machine. Espérons que nous pourrons bientôt le comparer avec la version

5

CPC. Motorbike Madness vous entraînera dans une course folle dans les montagnes et vous fera découvrir ainsi le trial en 3D. Autre atout non négligeable, une version sera disponible sur Amstrad CPC. Le prochain soft Mastertronic devrait faire plaisir aux possesseurs de PC qui, avec Rasterscan, pourront bientôt avoir un jeu se déroulant en temps réel. Rasterscan est, selon l'éditeur, un défi pouvant altérer le sens de la réalité de ceux qui y jouent. On est impatients de pouvoir le tester pour en savoir plus, et tant pis si nous devons y perdre notre bon sens ! Votre service militaire est déjà bien loin ; seriez-vous encore capable de faire partie des troupes d'élite de l'arme: les commandos ? Raw Recruit par Mastertronic va vous faire passer six épreuves pour déterminer si vous êtes apte au service ou non. On se croirait presque revenus aux trois jours. Un jeu à conseiller pour les réservistes et à éviter pour

les planqués. En matière d'arts martiaux, la référence a lontemps été Bruce Lee ; son fils Billy Lee reprend le flambeau au cinéma mais aussi sur l'écran de vos ordinateurs et notamment de l'Amstrad CPC. Double Dragon, réalisé par Melbourne House, est bâti sur le même style de scénarios que ceux des films de Bruce Lee, une belle jeune fille à sauver et plusieurs ennemis féroces à vaincre pour y parvenir. Si vous aimez l'aventure, vous pourrez jouer au fantastique War in Middle Earth, qui est la suite de The Lord of The Rings. Avec ce soft de Melbourne House vous êtes précipité dans un univers bouleversé par les luttes entre le bien (personnalisé par le magicien Gandalf) et le mal (l'horrible Sauron), à travers une épopée tirée de l'œuvre de J.R. Tolkien. Un jeu d'aventure-action, doté de graphismes surprenants, conjuguant tous les aspects de la stratégie ainsi que des scènes d'action for-

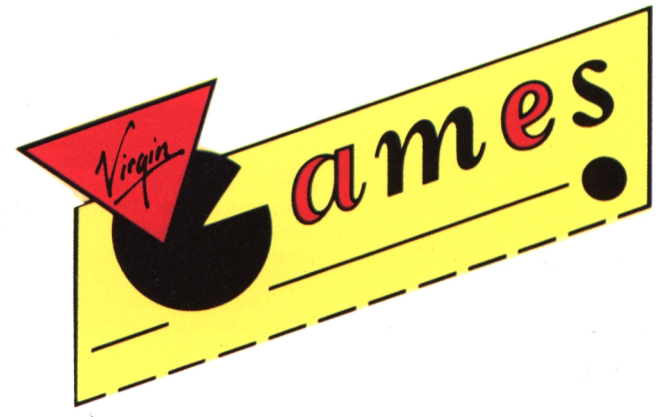

midables.

## *Programme.*

# **DAN DARE LE HEROS DE L'ESPACE**

La vie des héros, surtout quand ils sont dans la catégorie des ''grands", n'est pas toujours de tout repos ! Jugez plutôt : chaque matin à leur réveil, il va

41

**.4**

leur falloir sauver l'univers, coffrer une ribambelle de super-voyous, consoler une dizaine de veuves, ramasser une poignée d'orphelins et ne pas oublier... de mettre des pièces dans le parcmètre ! Dan Dare, qui fit un tabac dans les charts informatiques anglais (l'équivalent du Top 50 pour les programmes), et qui y est toujours du reste, va vous donner l'occasion d'exercer vos talents, que je sais nombreux : adresse, astuce, courage, stratégie, mémoire et, bien entendu, ce que nous attendons tous d'un vrai héros, sens du devoir... et absence de pitié pour les extra terrestres !

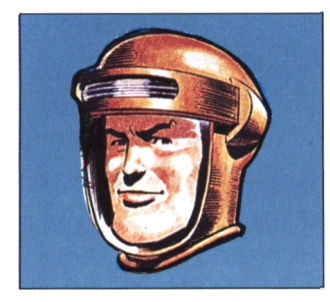

#### **Dan Dare ;**

Né à Manchester en 1967, ce jeune homme raffiné pratique l'escrime, l'équitation et, Angleterre oblige, le cricket ! Ses hobbies sont la peinture et le modélisme. En 1996, nommé colonnel, il a conduit la mission d'exploration des Nations Unies sur Vénus.

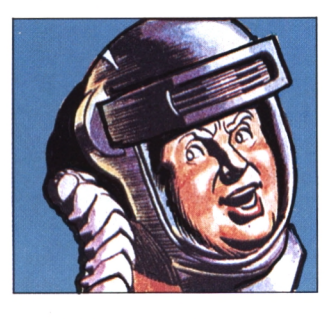

**Albert FItzwilliam DIgby :** Il a vu le jour en 1960 à Wigon Lance. Cosmonaute de profession. C'est le compagnon et ami inséparable de Dan. Il est marié, père de trois filles et d'un garçon. En dehors de son métier, ses passions sont : le football, le sciage de bois et surtout la sieste !

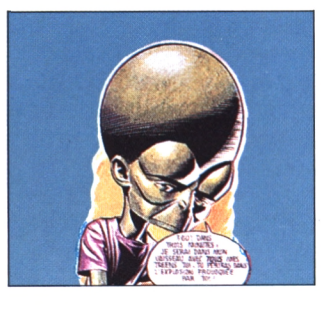

### **Le Mékon :**

Sa date de naissance est inconnue. On sait seulement qu'il est natif de la planète Mékonti située au-delà de notre galaxie. Extrêmement méchant et intelligent, son but est d'asservir la race humaine. Il restera dans l'Histoire comme l'ennemi le plus acharné de Dan Dare.

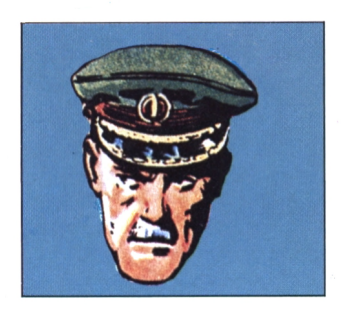

**Sir Hubert Gasgoigne :**

Né en 1943, cet ancien de la R.A.S. est un pionnier de la conquête de l'espace. C'est lui qui organisa le premier voyage sur la Lune et sur Mars. Ses passions, à part martyriser les jeunes recrues, sont les échecs et l'histoire de la Confédération. Il lui arrive de monter à cheval et de pratiquer la natation.

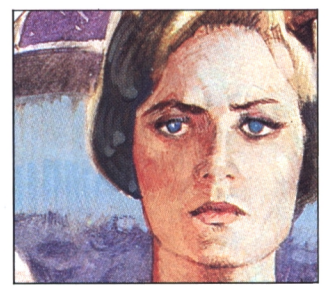

#### **Jocelyn Mabel Peabody :**

Experte en nutrition et en botanique, elle a en charge le département de la recherche. Dire qu'elle est sexy serait confondre un CPC avec un réveil ! Car elle est tout simplement... canon ! Un tendre sentiment, partagé, la pousse vers Dan. Le ski, l'équitation et le volleyball sont ses sports préférés.

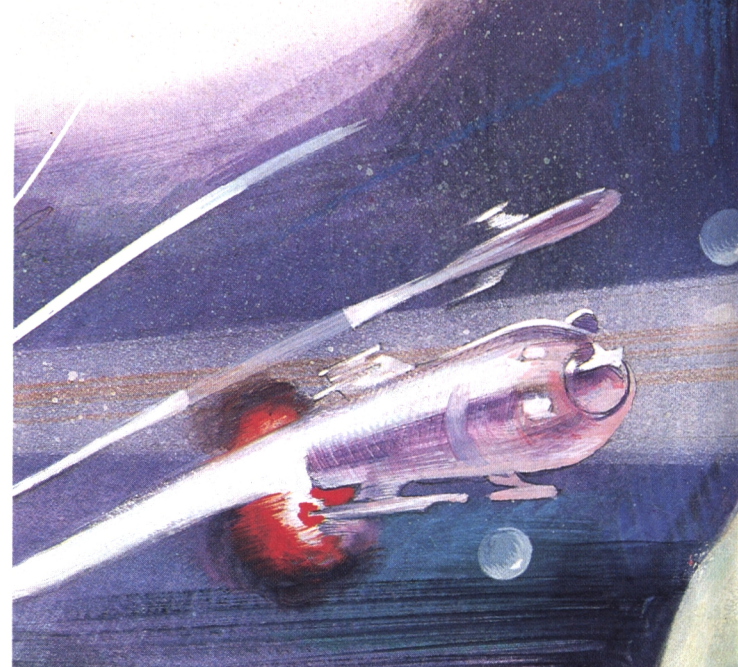

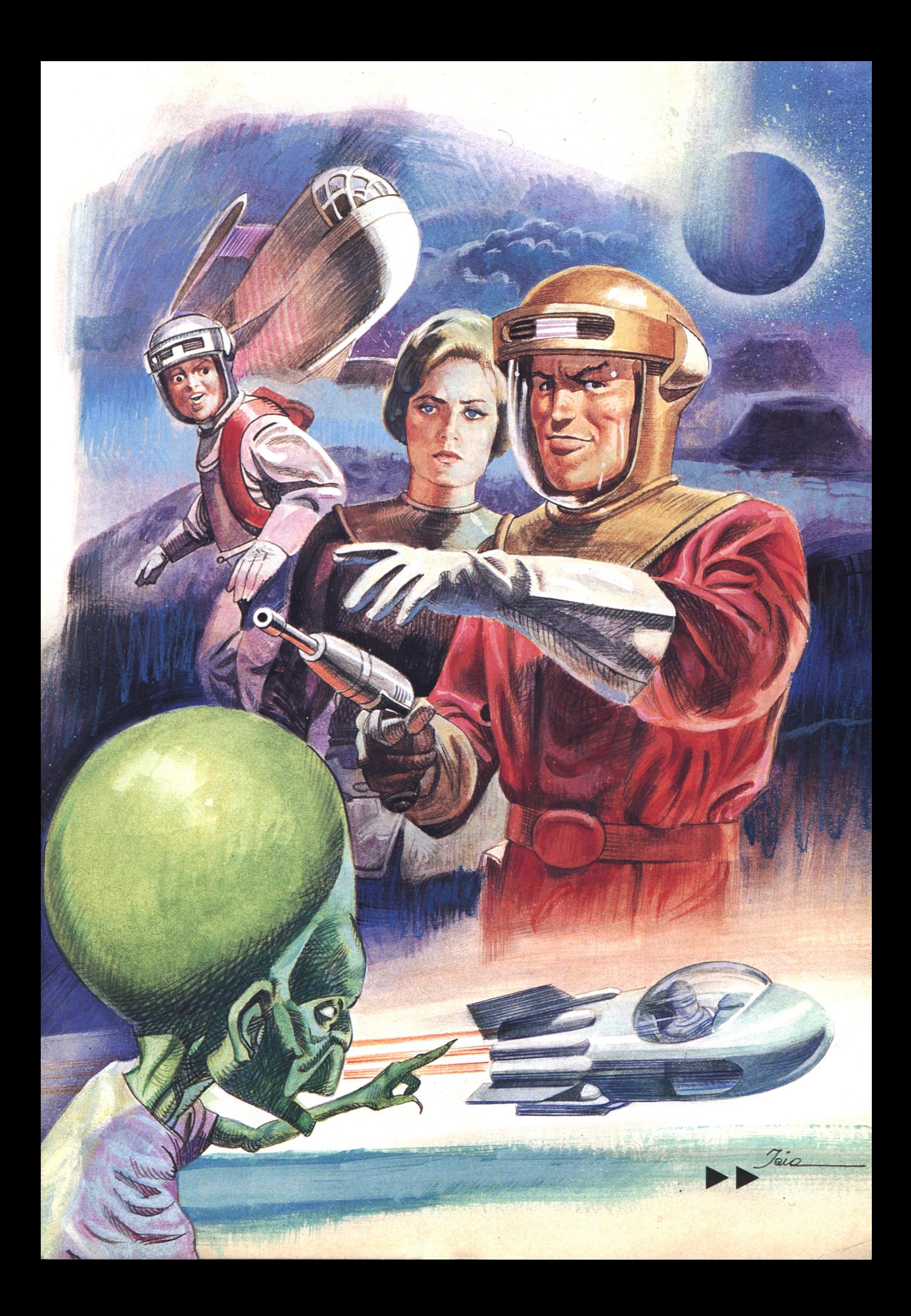

## *Programme.*

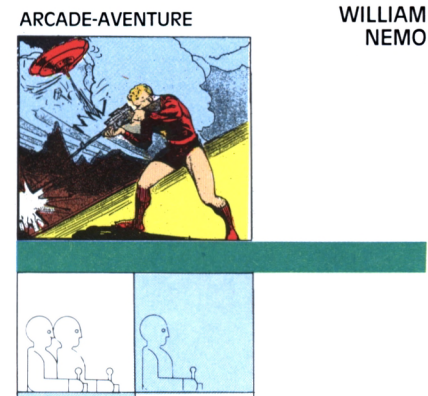

**NEMO**

# **Dan Dare i : Un super héros sauve Ια Terre**

**Longtemps premier au hitparade angiais, voici Dan Dare, une arcade-aventure qui décoiffe !**

### **Objectif**

**rö**

**Value Exercise Sir Hubert, un des responsables**<br>
vous regardez tranquillement<br>
avec Sir Hubert, un des responsables otre mission commence au Q.C. de Spacefleet. Alors que vous regardez tranquillement de la Confédération interplanétaire, une rétrospective de vos nombreux exploits à la télévision, l'écran se brouille soudainement, et un extraterrestre, genre escargot de Bourgogne, pointe son affreux museau. Il annonce froidement qu'il vient de détourner un astéroïde et nous le renvoie avec ses compliments et ses meilleurs voeux de mauvaise année. (Merci ! Pour Dan, le week-end s'annonce encore chargé !) Et comme la bestiole ne lésine pas sur les cadeaux, elle précise qu'une bombinette atomique, capable de faire sauter la Terre plus quelques autres pla- **Ça commence** nètes, estjointe à l'astéroïde. (Ceux de nos lecteurs qui seraient originaires d'une planète étrangère au système solaire sont priés de regagner immédiatement leur galaxie d'origine I)

iu

Pourquoi tant de haine ? Mais pour de l'argent, bien sûr! "Payez et j'arrête tout", prévient l'ignoble, qui précise son nom : le Mékon.

"Pas question de céder au chantage!", s'écrient en choeur Sir Hubert et Dan. Ce dernier, ne perdant plus une seule demi-seconde, se précipite au laboratoire du professeur Peabody (Jocelyn Mabel pour les intimes), la traditionnelle pin-up de toute bonne B.D. Il y retrouve son fidèle ami Digby, compagnon de toutes ses missions passées. En toute hâte, ils embarquent dans l'Anastasia, leur vaisseau spatial, décidés à combattre et de préférence écrabouiller ce Mékon avant qu'il ne fasse de même avec notre planète.

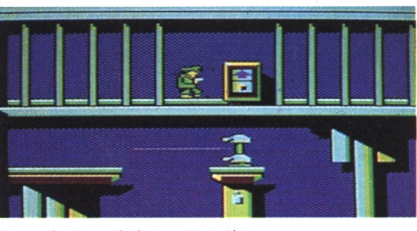

*Dans les couloirs, attention a tout ce qui bouge H!*

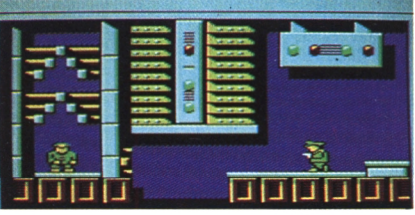

*Dare et Digby. Si proches l'un de l'autre... mais pas près d'être réunis.*

près la page de présentation et celle des plus gros scores, appuyez sur le bouton de feu et ça commence. Oui, mais ça commence mal ! car, sitôt arrivés dans le repaire de l'infâme Mékon, Digby est fait prisonnier par ses gardes.

Vous jouez Dan Dare et, pour réussir votre mision, vous devrez récupérer quatre grosses briques orange qui permettront de faire évader Digby et de détruire la base, avant que celle-ci n'extermine la Terre par collision. Chaque fois que vous ramènerez une brique dans la prison de Digby, vous ouvrirez un passage pour le niveau suivant. Vous disposez de cinq vies en tout, et ce n'est pas trop car un tas de méchants ne songent qu'à vous transformer en tapis de sol !

Les déplacements se font au joystick. Vous pouvez aller à gauche, à droite.

vous baisser ou sauter en diagonale. Le pistolet laser est actionné avec le bouton de feu. Vous pouvez tirer en l'air ou dans les directions gauche-droite. Les briques se ramassent en passant simplement dessus.

#### **Dédale**

a base est truffée de couloirs, ascenseurs, puits profonds..., fruits d'une technologie d'outreespace. Des gardes se trouvent dans tous les recoins, et sont souvent bien cachés. N'hésitez donc pas, avant de bien connaître les lieux, à garder le doigt sur la gâchette et à arroser tout ce qui bouge. C'est sans aucun risque de bavure car aucun innocent ne se baladerait de son plein gré dans cet astéroïde ! Cette méthode expéditive, et un peu fruste, vous assurera en fait une certaine tranquillité car tous les robots détruits le seront définitivement. La mission est assez difficile et en temps limité, comme vous le rappelleront les messages qui apparaîtront dans le bas de l'écran ; aussi tâchez de trouver des raccourcis et faites un plan de vos déplacements. Un moyen, par exemple, de retrouver rapidement son chemin (à utiliser avec parcimonie évidemment !) est de mourir et de se retrouver en début du jeu.

#### **Conseils**

**V** dus avez 90 salles à visiter<br>
pour venir à bout du Mékon.<br>
Certains précipices sont<br>
défendus par des canons qu'il ne fauous avez 90 salles à visiter pour venir à bout du Mékon. Certains précipices sont dra pas détruire au-dessus d'un ravin, car ils vous empêcheraient alors de

## *'Programme*

**MEMENTO** 

**POUR COMMENCER** : bouton de feu<br> **DEPLACEMENT GAUCHE DROITE** : joystick gauche droite **DEPLACEMENT GAUCHE DROITE SE BAISSER SAUTER A GAUCHE SAUTER A DROITE TIR GAUCHE DROITE TIR EN L'AIR RAMASSER UNE BRIQUE**

joystick bas : joystick diagonale gauche : joystick diagonale droite bouton de feu dans la direction bouton de feu et joystick en diagonale passer simplement dessus

*Dare aussi se retrouve*  $en$  *prison* 

*En bas: Fini ? Déjà ? Mais n'oubiiez-pas d'inscrire votre nom*

passer. Dans certains endroits du deuxième niveau, des lasers dissimulés dans les couloirs sont totalement invisibles.

N'hésitez donc pas sur la ration de pruneaux à distribuer <sup>I</sup> Dans les dernières salles du troisième niveau, méfiezvous : certains ascenseurs vous conduisent directement sur un robot tueur, qui vous attend avec son stock de grenades explosives.

#### **Le premier niveau dare-dare !**

**se du métier du métier du métier du métier du métier du métier du métier du métier du métier du métier du métier du métier du métier du métier du métier du métier du métier du métier du métier du métier du métier du métie** <sup>i</sup> VOUS désirez rapidement passer cette première étape, lisez ce qui suit ; sinon, faites l'apvous-même <sup>I</sup>

Descendez tout de suite un étage. Tournez à droite.

Prenez l'ascenseur qui descend. Passez un étage.

Arrêtez au suivant.

La brique orange est dans une pièce à côté.

Muni de cette brique, il faut maintenant trouver Digby. Pour cela : Remontez à l'étage supérieur.

Passez plusieurs pièces vers la gauche. Dans ces pièces se trouvent ravins et canons ; n'oubliez pas les conseils donnés plus haut.

Prenez l'ascenseur.

Descendez deux étages.

Prenez à gauche.

Vous trouverez enfin Digby. Bien que les retrouvailles vous tirent les larmes des yeux, Digby vous fera retrouver le sens pratique en vous demandant de rechercher les briques qui manquent. Vous pénétrerez au deuxième niveau par une entrée située soit juste audessous de l'étage où vous êtes, soit au-dessus de l'endroit où se trouvait la première brique, ce qui vous rapprochera beaucoup plus de l'emplacement de la seconde brique.

Bien entendu, il vous reste un grand nombre de pièges à désamorcer et de nombreux passages à découvrir. Si vous arrivez au bout de ce jeu phénoménal, nous nous ferons un plaisir de publier votre solution complète dans les prochains numéros de Runstrad, d'autant que vous aurez gagné un immense réconfort, et un des derniers logiciels parus pour les CPC, ce qui certainement vous importe autant.

Bonne chasse et soyez sans pitié !

an Dare a vu le jour en 1950 dans les pages de *Eagle,* une bande dessinée britannique. *Eagle* à l'époque possédait l'un des plus forts tirages parmi les "comics", les impeccable, plein de fair-play. Dan Dare illustrés, comme on les appelle en France.

Les premiers comic books étaient loin d'être entièrement destinés aux enfants et possédaient un large public d'adultes. A la fin du XIX®, nombre de titres fleurissent, et des personnages, des anti-héros dirions-nous de nos jours, comme Ally Sioper, font les 400 coups dans les petites cases !

Le créateur d'Ally, W.C. Baxter, a fait avec ce personnage le portrait d'une espèce de prolétaire paresseux et bougon, ne supportant aucune forme d'autorité et sans beaucoup de principes. Un personnage plus près de nous dans le temps, aussi d'origine anglaise.

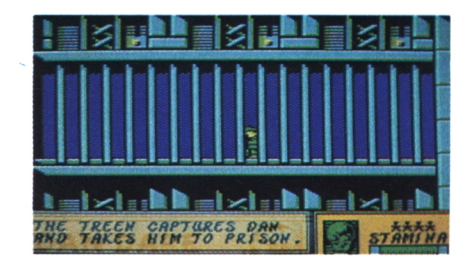

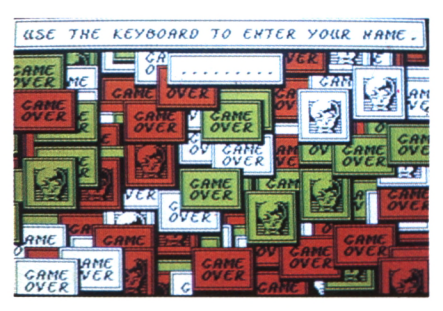

reur, porté sur la boisson, dont les "strips", les bandes, sont parus en France dans *Charly* et même dans *France Soir.* Des acteurs comme Charlie Chaplin, Laurel et Hardy ont eu leurs heures de gloire dans les comics mais aucun, du moins en Grande-Bretagne, n'a eu autant de succès que ce héros de science-fiction nommé Dan **Naissance d'un héros** Dare. s'inspire de ce Sioper. Il s'agit d'Andy Cap, cet éternel assisté, macho, bagar-

> Sa gloire dura de 1950 à 1969. Ses créateurs furent Marcus Morris et Franck Hampson, qui furent relayés par nombre de dessinateurs pendant toutes ces années. Héros dévoué, toujours a personnifié l'Angleterre courageuse et pleine de volonté qui a su, à travers les épreuves terribles de la Deuxième Guerre mondiale, conserver sa dignité et sa grandeur. Pendant 19 ans, tour à tour mis en cases par Harold Johns, Franck Bellamy, Don Harley et Bruce Cornwell, Dan et ses compagnons ont combattu, sans prendre une ride, tous les méchants qui ont voulu détruire la Terre et notamment l'affreux Mékon vert aux yeux globuleux. Si vous retrouvez quelques albums, vous apprécierez la belle technique de mise en page ainsi que le charme, un peu rétro, de ces aventures légèrement désuettes. ►►

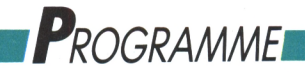

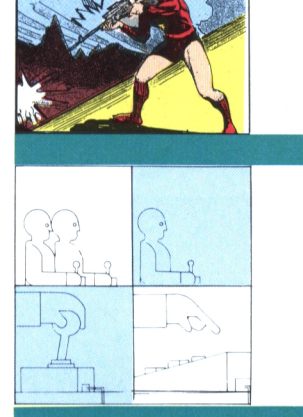

«

ARCADE-AVENTURE **IGOR**

**LEFEUVRE**

# **Dan Dare il : La revanche du Mékon —**

**La revanche. Vous pourrez à loisir jouer Dan Dare ou le Mékon. Choisissez !**

#### **Dan Dare ou la revanche de Mékon**

e succès du premier Dan Dare a été tel que, sous la pression des amateurs ravis, Virgin Cames a été contraint de concocter un nouvel épisode, avec notre sympathique héros en vedette, tout en développant d'autres concepts originaux que je vous invite, de ce pas, à découvrir.

#### **Du neuF**

du jeu, vous pouvez choisir d'être Dan ou, ô bonheur suprême, être enfin le méchant Mékon et écraser tous ces petits humains sans façons ! (et en priorité l'autre malpoli qui, ce matin, m'a marché sur le pied sans s'excuser !) Le Mékon, après son échec, a soigneusement préparé sa revanche pendant plus tard. plus d'un an. Il nous revient encore plus En définitive, cela ne laisse pas le hargneux, encore plus vicieux, et cette temps de casser une graine ni même fois-ci, escorté d'une nouvelle race de mutants, les Supertreens. Ils ne sont pas dangereux, pour l'instant, car pour supporter le voyage interstellaire, ils ont dû être enfermés dans des bocaux de Plexiglas. En revanche, si le Mékon parvient à les réveiller avant que Dan ne les ait détruits, alors cela risque de sentir le roussi pour nous autres, les petits terriens au crâne deux fois plus petit que celui du Mékon. Le crâne ! voilà une preuve de l'intelligence supérieure, et hélas malfaisante, de cette race venue de l'empire Mékontia, situé dans le Sud de la troisième galaxie (d'où leur accent "mé kong!"). ans cet épisode, vous pourrez jouer au gendarme et au voleur et faire une mi-temps dans chaque camp. En effet, au début

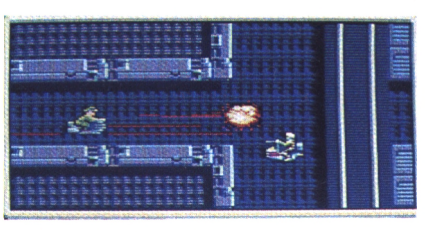

*Pan ! Un ennemi en moins !*

La question qui est posée est: Dare faitil encore le poids ?

### **La mission de Dan**

e vaisseau spatial comprend quatre niveaux, où plusieurs Supertreens font une petite sieste au formol. Il faut détruire tous ceux d'un niveau pour passer au suivant. Cela ne serait qu'une formalité si, après la destruction du premier bocal, ne se déclanchait un compte <sup>à</sup> rebours, commandant l'explosion de l'étage une minute et trente secondes

de faire une pause-café, d'autant que pour accéder au niveau supérieur il faut également détruire l'ordinateur central commandant l'entrée desdits niveaux.

Certains Supertreens, vous vous en apercevrez vite, sont plus difficiles à<br>dégommer que les autres. Etudiez donc avec soin le parcours vers le niveau supérieur afin de surprendre ces Treens en empruntant les bonnes portes. Jouant le Colonel Dare ou le Mékon, quand vous aurez réussi à détruire tous les bocaux ou à les propulser dans l'espace, passez dans l'autre pièce pour être à l'abri de

l'explosion et vous pourrez ainsi con tinuer votre mission.

#### **Le point de vue de Dan**

an s'est bien entendu précipi-D té au-devant du Mékon quand il a su qu'il menaçait de nouveau la Terre. Il fait irruption dans le vaisseau spatial du méchant... Boum ! A peine entré, il est assailli par deux Treens, les gardes de son horreur Verdâtre.

Montés sur des moto-jets comme Dare, et armés de fusils laser, ils n'attendent qu'un instant d'inattention de sa part pour lui rôtir la couenne. Quelques coups de pistolet bien placés et notre héros aura nettoyé le terrain. Tellement bien nettoyé qu'il a abattu deux de ses propres soldats ! Ecoutons sa réaction après cette bavure :

Je ne savais pas que je devais être accompagné, d'habitude je suis seul pour défendre la Terre.

- Seul ?

Oui, enfin... J'ai bien deux ou trois amis qui me donnent parfois un coup de main, mais ils ne sont pas très importants dans l'histoire.

— Hum ! Votre tête, cher Dan, ne deviendrait-elle pas aussi grosse que celle du Mékon ?

### dégommer que les autres. Etudiez **L'OhjGCtîf dU MékOfl**

pprenant que Dan Dare s'est introduit dans son vaisseau et connaissant la valeur exceptionnelle de ce terrien, le Mékon tentera de mettre les Supertreens à l'abri. Il va rechercher tous ses Treens et activera manuellement un mécanisme de

*'Programme*

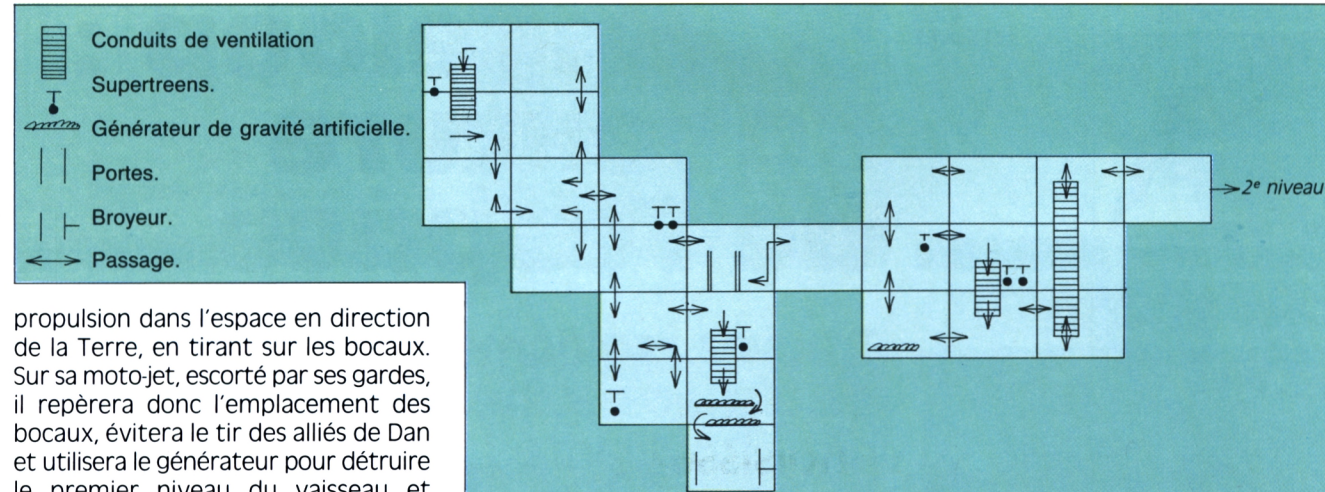

le premier niveau du vaisseau et gagner les autres niveaux. Il dispose du même temps que Dan pour arriver, en fait, au résultat... inverse!

#### **Le point de vue du Mékon**

pprochons-nous de ce redoutable extraterrestre, ennemi juré de notre Dany aimé, et posons-lui quelques questions:

— Vous avez invité, paraît-il, tous les frustrés, les complexés, les mal dans leur peau, les laids et les pas beaux à vous rejoindre dans la lutte contre le **Au commencement** colonel Dare.

— Exact, je vais enfin leur donner l'occasion de se venger de tous ces beaux héros, fiers, courageux, honnêtes et, pour tout dire, insipides.

Monsieur le Mékon, que pensezvous de l'intrusion du colonel Dare dans votre vaisseau ?

— C'est un acte de bélligérance inacceptable et honteux de l'impérialisme s'ouvrent qu'après avoir reçu une déterrien. Une preuve de plus de l'inassouvissable ambition des Terriens pour coloniser les peuples libres de l'univers...

— De source Mékontante, pourtant, nous avons appris que vous prépariez une invasion de la Terre, est-ce vrai ? Et, dans ce cas, pouvons-nous connaître vos plans d'invasion ?

— Tout cela est exagéré et pratiquement diffamatoire ! Avec quelques milliers de mes plus fidèles soldats nous

allons simplement entreprendre une visite touristique de la Terre. Mes seuls plans sont la destr... euh, la visite des **Ultimes conseils** principaux monuments de votre planète.

*Le plan du 1^'' niveau de Dan Dare II*

— Merci, monsieur le Mékon, merci de nous avoir reçus si aimablement pour notre émission mensuelle *Questions à domicile.*

**QO** uand vous aurez choisi votre personnage, joystick à gauche ou à droite et validation avec le feu, vous arriverez direc-lite gel tement dans le vaisseau mékon. Avant de commencer la destruction des bocaux, repérez les lieux et les passages possibles. Certaines portes ne charge de laser. En cas de besoin, derrière une colonne vous trouverez une réserve d'énergie pour votre laser ; utilisez-la à bon escient. Vous disposez de six vies. Chaque tir de laser reçu diminue votre résistance jusqu'à épuisement d'une de ces vies. Il peut être astucieux, dans certains cas, de se laisser mourir pour revenir plus rapidement à son point de départ, mais c'est bien évidemment un procédé dont on ne peut pas vraiment abuser !

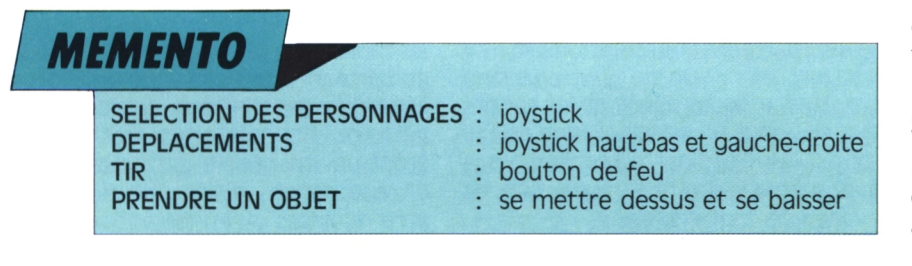

**III détruire les Supertreens et trouver la sortie vers le niveau sui-<br>Vant. Les conduits d'aération permet-<br>Jent de se déplacer d'un étage à l'autre** <sup>l</sup> y a un trajet optimal pour détruire les Supertreens et trouver la sortie vers le niveau suitent de se déplacer d'un étage à l'autre sans risque de mauvaise rencontre, mais ils ne sont utilisables en général que dans un sens. Les champs de forces protègent le vaisseau contre les attaques ; ils ne peuvent être annulés sans que vous ayez auparavant détruit le générateur.

N'essayez pas de prendre les ascenseurs que vous verrez sur les côtés, ils ne servent qu'au transport des troupes treens. Si vous avez besoin de monter plus rapidement dans certains couloirs, des générateurs de gravité artificielle vous aideront à vous déplacer grâce à une très forte poussée électromagnétique.

Attention, certains conduits d'aération peuvent conduire à des pièges comme, par exemple, la pièce de compression et d'éjection dans l'espace des ordures. Vous serez alors écrasé par une gigantesque presse et chassé du vaisseau avec les bouteilles vides non consignées et les restes de pâtes de la veille ! Dans les trois premiers niveaux il y a six bocaux de Supertreens, et sept dans le quatrième. Enfin, il est important de savoir que les passages vers les niveaux supérieurs ont toujours deux portes.

Vous savez tout, ou presque, il ne vous reste plus qu'à choisir votre rôle, mais de toutes façons, bon ou méchant, amusez-vous bien !.

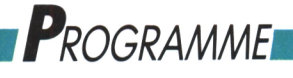

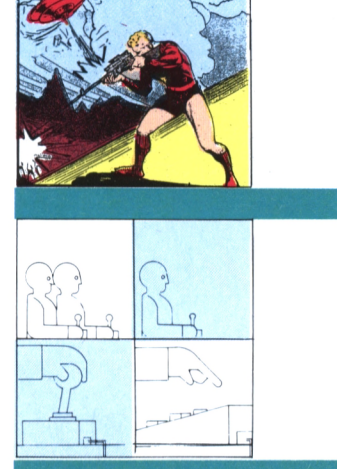

ARCADE-AVENTURE **IGOR**

# **Strangeloop** : **L'aventure de l'espace -**

**Trouvez rapidement un scooter de l'espace et ne finissez pas ébouillanté !**

#### **Strangeloop : l'aventure Hi-Tech**

**Q**se voir ébouillanté, asphyxié, déséner-<br>
se voir ébouillanté, asphyxié, désénerui a dit que la vie d'un super héros était une sinécure alors que, à chaque pas, il risque de gétisé, désintégré, écrasé, broyé, pulvérisé et cela dans le meilleur des cas ?... De quoi devenir fou... de plaisir ! Pour nos amis de Virgin Cames, le défi

à relever avait pour nom Sorcery, un jeu d'arcade-aventure génial qui fut une révélation pour tous les possesseurs de CPC et qui servit de modèle pour toute une génération de créateurs.

Strangeloop, que nous vous proposons ce mois-ci, est bien plus qu'un digne successeur. Avec un parcours nettement plus étendu : 250 tableaux, excusez du peu !, et un graphisme sciencefiction inspiré d'un univers hi-tech surprenant, c'est incontestablement une vraie réussite !

#### cette lutte inégale et éternelle du Bien et du Mal, que peut un hyper-mégarayon-laser ou une giga-force-ultracosmique contre le courage, l'honnêteté et le dévouement ?

Rien, c'est évident ! Dans ces contes de fée modernes la morale doit être, est, et sera respectée ! De toute façon, s'il <sup>y</sup> <sup>a</sup> le moindre problème, c'est là que **LG plGÏh Cl'ObjGtS** vous, vous intervenez !

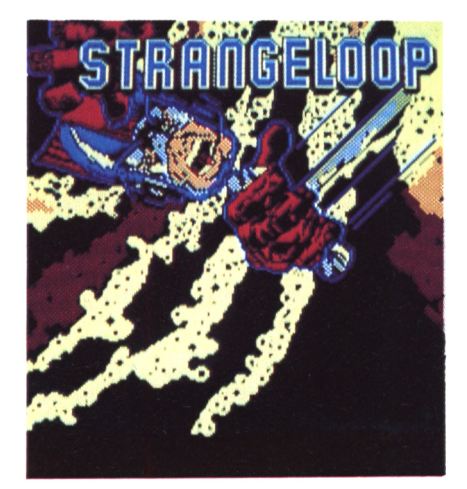

Vous prendrez soin de consulter souvent votre jauge d'oxygène, de carburant et de munitions, tout en évitant les pièges, de récupérer tous les objets utiles et de ne pas vous égarer dans ce<br>labyrinthe aux mille couloirs.

as de précipitation ! Avant de vous lancer dans l'aventure, il est recommandé de bien vouloir prendre connaissance des indicateurs et des possibilités qui s'offrent à votre courage indomptable, dont vous pourrez ensuite user et abuser. Le tableau de bord en bas de l'écran est prévu à cet effet.

A gauche, dans la lucarne, vous apercevrez l'inventaire des objets ramassés. Ils pourront être utilisés en cliquant une fois sur la barre d'espace, en mettant le curseur sur l'objet voulu et enfin en appuyant sur le bouton de tir.

### **Super Héros Scaphandre**

ans Marvel, Strange, Spider et autre Titan, ces comics venus d'outre-Atlantique, on rencontre des personnages aux pouvoirs impressionnants : Daredevil, Captain America, les 4 fantastiques. Iron Man, Superman, bien sûr, et bien d'autres<br>encore. Ce sont des mi-humains ou des mutants possédant de super-bons-pouvoirs et se battant contre des supervilains aux super-mauvais-pouvoirs ! Mais je vous le demande un peu, dans

## **à vendre**

**Valence de se déchainer la foudre, de jongler avec un stock de molécules et de se désinté**ple: tuer tous les aliens et les robots ous jouez Strangeloop, super héros capable de déchaîner la foudre, de jongler avec un grer en douceur et sans douleur pour réapparaître à l'endroit souhaité. Votre mission ? On ne peut plus siminstallés dans un satellite usine en faisant sauter l'ordinateur central. Vous avez même le droit de vous échapper avant que tout explose...

### **Suivez Ια flèche**

**A** l'instar du Petit Poucet qui possédait des cailloux pour s'y retrouver, vous, Boucle Etran-<br>ge, vous pouvez compter sur un ustenl'instar du Petit Poucet qui possédait des cailloux pour s'y retrouver, vous. Boucle Etransile précieux : la flèche rouge. Présente au tableau de bord, elle vous indique en permanence où se situe la salle du contrôle central que vous devez détruire. Rappelez-vous que, l'usine étant un vrai dédale, certaines pièces en apparence voisines ne pourront être rejointes qu'en faisant un large

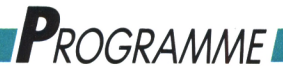

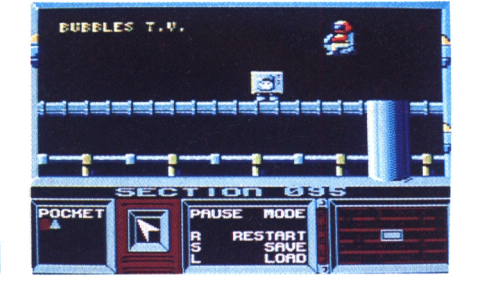

图书馆

 $\overline{1}$ 

MODE

RESTART<br>SAVE<br>LOAD

**TER** 

*Prenez la télé, elle vous servira de monnaie O'écbange*

> *La presse, ça écrase et ça ne laisse passer personne I*

> > **FREE FREE**

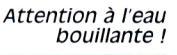

détour. Autrement dit, le chemin le plus court n'est pas forcément le moins loin !

#### **Sur Ια réserve**

**c** est au centre de votre écran<br>de contrôle que vous trou-<br>verez les indicateurs de vos<br>réserves. Au départ, vous possédez Votre p est au centre de votre écran de contrôle que vous trouverez les indicateurs de vos 255 munitions, 8 vies et 99 rustines pour votre combinaison spatiale. Si vous aviez trop de trous dans votre juste dans la pièce du dessous, ainsi scaphandre et que vous ne puissiez le réparer, vous verriez votre oxygène s'échapper très rapidement et le long filament blanc, traversant habituellement votre écran, se ratatiner comme un vieux serpentin défraîchi...

Votre compteur de vies baissera alors d'une unité et votre score restera au même point désespérément.

A droite de ce tableau, la jauge de carburant, très utile pour ne pas tomber exploration. Ne prenez ces bidons que en panne avec le scooter. (Encore fautil le trouver ce scooter I)

#### **Restez en plan**

e dernier cadran de votre écran vous donne un aperçu de l'endroit où vous vous trouvez. Il ne décrira pas de façon exhaustive votre parcours, mais il sera un auxiliaire précieux pour éviter les culs-desac ou savoir quel chemin est le plus rapide pour passer d'une pièce à l'autre.

#### **En route**

**Todferde** 

**OCKET** 

 $\overline{\phantom{a}}$ 

 $\overline{H}$ 

E

ous avez chargé le jeu et vous **DGS PÎGDGS** voici devant le premier tableau. Appuyez sur feu. Votre premier objectif est de rechercher le scooter susmentionné. Ce n'est pas insurmontable, car il est en fait que vous l'indique le plan. C'est le tout dernier modèle de scooter aérien. Efficace pour survoler les sols piégés de l'usine ainsi que les gros ordinateurs (qui, sans ce moyen de transport, seraient d'incontournables barrières), mais, hélas, gourmand en carburant. Il faut donc régulièrement l'alimenter en énergie grâce à des bidons d'essence trouvés pendant votre lorsque vous en aurez vraiment besoin. En effet, si votre réservoir est plein, vous n'ajouterez pas un demi-centilitre d'essence en plus. Repérez leur position avec soin pour les retrouver rapidement en cas de menace de panne plaques d'acier volantes, coupantes sèche.

Mieux, dessinez vous-même votre plan de l'usine, en indiquant les objets laissés dans les pièces que vous visitez. Et, si malgré tout vous tombez en panne, après par exemple une vingtaine de quand vous entrerez en contact avec pièces, descendez de votre monture volante et allez chercher ce précieux carburant. Muni de votre bidon, rejoignez votre scooter dans la pièce où vous l'avez laissé en stationnement. Si

gné, son emplacement sera indiqué par un petit symbole sur le plan.

vous avez déjà oublié où il se trouve, et à condition qu'il ne soit pas'trop éloi-

**8**

 ${\color{blue}\mathtt{occcece}}\mathtt{cece}}$ 

 $F \equiv T$ 

 $\mathbf F$ 

**RESTAR** 

ė

гіоп

**II** abandonnée depuis plusieurs<br>
années par les humains, est aux<br>
mains (le mot est sans doute un peu<br>
peulosé l'eles ordinateurs Programmés par <sup>l</sup> faut vous rappeler que l'usine, abandonnée depuis plusieurs années par les humains, est aux osé !) des ordinateurs. Programmés par des aliens, peut-être un peu demeurés mais très vicieux, ces robots contrôlent la place et vous ont réservé une foultitude de pièges tous plus tendres les uns que les autres : des bassins d'eau bouillante pour vous transformer en homard au court-bouillon, si vous avez le malheur d'y mettre ne serait-ce qu'un demi-orteil ! ; des presses hydrauliques pour vous aplatir telles des galettes de sarrazin si vous passez sous elles au mauvais moment ; des comme des rasoirs, pour lacérer votre combinaison spatiale et provoquer des fuites d'oxygène; des ballons multicolores, se baladant nonchalamment, pour vous désénergétiser en moins de deux eux... La plupart de ces pièges peuvent être surmontés, en partie grâce à votre mob ailée, à votre laser mortel et à votre adresse de super héros, mais il faudra encore compter ►►

## *Programme^*

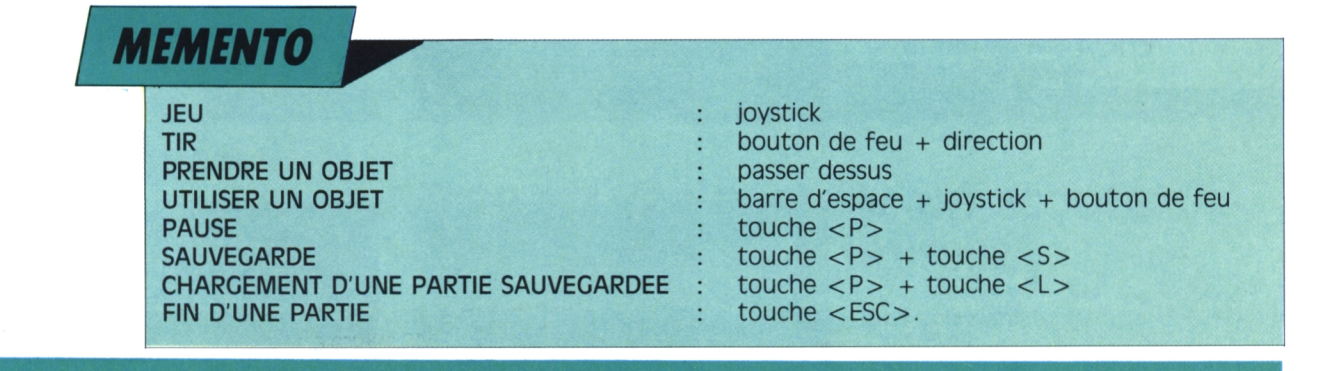

avec les robots ! Ces derniers vous réservent le même délicieux traitement que les ballons, avec la délicate différence qu'eux ne sont pas sensibles à votre méga-tir-laser ! A votre place, tout Strangeloop que vous êtes, je maintiendrais disons... une certaine distance entre vous et eux...

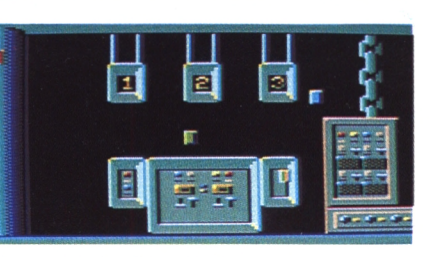

*Pressez le bouton de feu pour recommencer I*

**Choix des objets**

**V** l'ous êtes là pour faire le ménage et comme tout bon technicien de surface connaissant son métier vous ramassez tout ce ous êtes là pour faire le ménage et comme tout bon technicien de surface connaisqui traîne. Deux catégories d'objets sont à distinguer : ceux de première nécessité et ceux utiles à la réalisation définitive de la mission. Les objets immédiatement indispensables sont : les jerricanes d'essence pour votre scooter, les bouteilles d'oxygène pour vous-même, les containers de munitions pour votre laser et les boîtes de premier secours pour votre scaphandre. Au début du jeu vous partez avec une réserve de 99 pièces de raccomodage pour la combinaison, réserve qui malheureusement s'épuise assez vite. La boîte de secours contient une recharge de pièces vous permettant sants. C'est le cas, par exemple, pour de colmater 99 autres fuites. Les munitions sont représentées par des bouteilles rouges. Même conseil que pour toutes les autres réserves : ne les utilisez que si vous risquer d'en manquer dans un délai assez bref.

La deuxième catégorie d'objets est de composition assez diverse : une carte d'identité, un équipement complet de soudure, une bombe, une télévision... En utilisant certains de ces articles ou

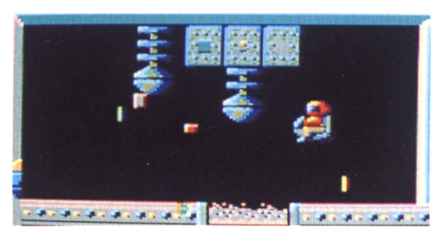

*Attention, 220... mille volts H!*

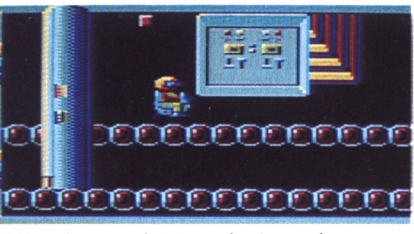

*Attention aux lames volantes oui détruisent votre scaphandre !*

en essayant le troc avec les robots, vous pourrez ouvrir des portes ou vous procurer d'autres objets plus intéresce robot qui, s'ennuyant seul dans une pièce, acceptera avec reconnaissance le poste de télévision et la cassette de Shogun que vous lui donnerez. Il se peut qu'un échange se termine mal pour vous ; dans ce cas, cela signifiera que vous n'aurez pas utilisé le bon objet, et cela aura pour conséquence de vous renvoyer à votre départ, heureusement sans vous priver d'une de vos précieuses vies.

#### **Pause toujours...**

**c** ne dévoilerai pas et que vous aurez, je omme vous pouvez le constater, ce jeu révèle des richesses et des finesses cachées que je l'espère, le plaisir de découvrir. Voici néanmoins un petit truc qui peut peutêtre vous aider. Par l'intermédiaire de sur la touche «P», on accède à deux options : «S», sauvegarde, et «L», chargement. La Pause, tout naturellement, sert à calmer le jeu et les esprits quand un gros effort de réflexion ou une envie naturelle se fait sentir, ou encore quand il est temps de grignoter un morceau... L'option de sauvegarde et de chargement doit, de préférence, être effectuée sur une autre cassette ou disquette. (Cette précaution ne complique absolument pas la manipulation du jeu et est une garantie pour que votre cassette demeure vierge de toute écriture parasite.) Elle permet d'accéder à une option très sympathique : si par hasard un objet se refusait à votre convoitise gloutonne, ou s'il fallait gaspiller trop de précieuses vies pour vous en emparer, appuyez sur «P», puis sur l'option «S» de sauvegarde. Strangeloop devient alors étrangement libre de se déplacer comme bon lui semble. Tout autour de lui semble être comme figé dans l'espace et dans le temps. Plus rien ne menace, plus rien ne bouge. Il ne vous reste plus qùà vous placer, tranquille, sur l'objet à prendre et, ensuite, redémarrer le jeu avec l'option Load. Vous redémarrerez donc au même endroit, mais avec l'objet en prime. Normal, il faut bien user de ses super pouvoirs dans les moments difficiles, non ?

# **L'actualité du CPC**

*•News.*

#### Quoi de neuf sous le soleil ? Beaucoup de logiciels !

**JEAN-MICHEL AMANDE**

#### **Magic Bytes**

Bytes. Dès janvier nous<br>avons pu découvrir sur nos **Jannée 89 commence** très fort pour Magic Bytes. Dès janvier nous CPC ce fabuleux jeu qu'est Paranoia Complex. Condamné à vivre dans un monde souterrain dirigé par un ordinateur, vous devez faire vos preuves en obéissant aux ordres les plus délirants qui vous sont donnés par la machine. En réussissant ces épreuves, vous prenez du galon, parfois trop, et vous devenez à votre tour une cible de choix. Dans un univers complètement paranoïaque dont il faut vous échapper, vous redécouvrez la peur, l'angoisse et la frustration, Plus besoin de vous faire analyser par un psy, ce jeu a exactement le même effet qu'un traitement de six mois. "That's all folks ?" Pas du tout ! Tom & Jerry est annoncé pour le mois de mars sur CPC. Le jeu se déroule dans une maison de plusieurs pièces. Jerry doit s'approprier le plus d'objets et de nourriture possible, tout en jouant les pires tours à Tom. Doté d'une bonne rapidité et de graphismes vraiment mignons, Tom & Jerry nous fait retrouver l'ambiance du dessin animé. Enfin, toujours pour CPC, Wallstreet que nos amis de Magic Bytes ont également prévu de sortir en mars. Si, ruiné par le dernier krach boursier, vous ne vous en êtes pas encore remis, vous avez là l'occasion de tenter les coups les plus audacieux sans être obligé de vendre votre superbe propriété de Cannes. Alors tentez de devenir un golden boy, mais méfiezvous ; ce jeu pourrait vous

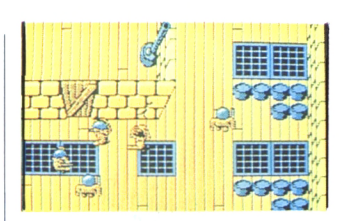

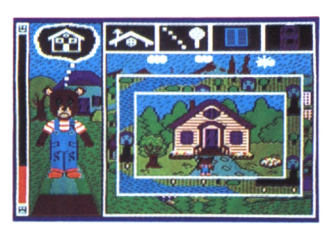

*En haut: Rambo ill Excellent et tonitruant! En bas: L'anniversaire de Bobby. Où est donc ma maison?*

donner envie de concrétiser. Dans ce cas, voici un tuyau : achetez du Logipresse, c'est une valeur en hausse.

#### **Us Cold signe avec le pape de la science-fiction**

**c**<br>
Londres que la ren-<br>
contro out liou pour la pro- $\blacksquare$  est au PC Show de contre eut lieu pour la première fois entre George Lucas et US Gold. Et au mois de novembre les deux parties signaient le contrat définitif les liant pour la création de plusieurs jeux sur microordinateur. George Lucas, révélé sur notre continent par la saga de *la Guerre des étoiles* fait donc son entrée par la grande porte, grâce à US Cold, dans un autre univers qu'il n'a pourtant pas mis longtemps à découvrir. Dès février doit sortir le premier jeu sous label Lucas Film-US Cold. Le héros est un journaliste (merci pour eux), Zak Mac Krakken, luttant contre des aliens ayant envahi la terre et dominant la race humaine grâce aux réseaux téléphoniques.

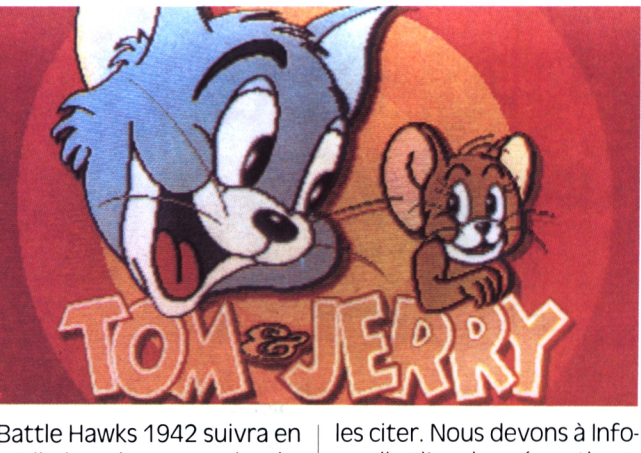

Battle Hawks 1942 suivra en avril dans le genre simulation de combat aérien. La grande première de ce soft sera de permettre au joueur de tourner un film sur son combat et de se le repasser par la suite. Pour le troisième jeu, il nous faudra être patients, sans doute jusqu'à la rentrée de septembre. Si nous avons été sages, nous aurons alors droit simultanément sur nos grands et petits écrans au nouvel Indiana Jones (The Last Crusade).

En attendant ces événements, US Cold a tout de même sorti, à la fin de l'année 1988, quelques jeux dont Rambo III (rien que ça I) et Operation Wolf. Deux Shoot'em up très rapides sur CPC. Ocean a ressuscité Batman pour les fêtes de Noël : aujourd'hui la chauvesouris vole vers le succès, et c'est mérité pour ce soft vraiment très bien réalisé sur CPC. Les jeux Olympiques sont de retour chez Epyx : The Cames : Summer Edition est déjà disponible sur PC et sortira en avril sur CPC. Huit joueurs pourront participer aux épreuves, parmi lesquelles le plongeon, les barres asymétriques et les anneaux sont particulièrement bien réussis.

#### **Le CPC et les autres**

**I**Is ne sont pas sur CPC<br>(pour l'instant ?) mais leur Is ne sont pas sur CPC qualité nous commande de

les citer. Nous devons à Infomedia d'avoir osé sortir un jeu sur le show business. Rock Star est une simulation originale au cours de laquelle vous devez produire et mener au succès un artiste, lui faire enregistrer son premier 45 tours, organiser son premier concert. En quelques mots, comprendre comment Eddy Barclay peut maintenant se la couler douce. Pour l'instant Rock Star ne tourne que sur Amiga et Atari ST.

L'autre jeu, absolument dément, a été réalisé par l'équipe des programmeurs fous de 16/32 Diffusion. Nécron est un jeu d'aventure agrémenté de scènes de combats et de phases de jeu de rôle. Pour l'instant on le trouve sur Atari ST. On en veut absolument un pour CPC !

#### **Pour les 3 à 6 ans**

ernier-né des produits D de la gamme Carraz, l'Anniversaire de Bobby est un logiciel d'éveil pour les tout-petits. Bobby, vos enfants le connaissent très bien, est l'ours des "petits malins". Pour son anniversaire, il veut inviter son amie Patty, et pour cela doit retrouver la maison de celle-ci. Les graphismes sont adorables et Bobby complètement craquant. La version CPC dispose d'une bonne animation et de déplacements très simples pour que l'enfant ne soit pas désorienté.

## *'Programme,*

AVENTURE

# **Shogun : L'aventure au pays " Ou Soleil-Levant — J**

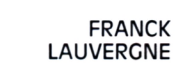

**Le Japon, la guerre, les rivalités, en deux mots: l'aventure et le pouvoir.**

#### **Shogun**

il

**ιΙ**

**Value de la viez de la vienne de la vienne de la vienne de la vienne de la vienne de la vienne de la vienne de la vienne de la vienne de la vienne de la vienne de la vienne de la vienne de la vienne de la vienne de la vie** ous avez certainement lu, feuilleté ou parcouru le livre *Shogun* de James Clavell's. entr'aperçu un épisode de la fameuse série télévisée ? Non plus ? Impossible ! Personne n'a pu y échapper. Shogun a fait un tel tabac que même les Japonais y ont eu droit ! Après avoir frémi, avec le beau Richard Chamberlain en vedette, aux exploits des seigneurs de guerre dans un Japon dévasté, voici à présent le moment de les vivre pleinement dans ce superbe jeu d'aventure adapté par Virgin Cames. Tout commence en avril 1600 quand le vaisseau de John Blackthorn, secoué par les tempêtes, est rejeté sur les côtes du Japon. John va alors se retrouver dans un pays influencé par les missionnaires portugais et ravagé par des luttes intestines pour le pouvoir. Les puis-**U**

sants seigneurs Toranaga et Ishido seront les figures centrales de ce combat pour devenir shogun.

#### **Au commencement**

e but du jeu est de pénétrer dans le palais impérial avec une suite de vingt serviteurs (nombre minimal pour que les portes s'ouvrent). Une fois à l'intérieur, l'empereur vous demandera d'effectuer certaines tâches dont vous vous acquitterez grâce, en partie, aux objets ramassés au cours de l'aventure. Une fois le jeu chargé, vous apercevrez, en bas à droite de l'écran, une icône

représentant le capitaine Blackthorn. Un mouvement du joystick vers la gauche ou vers la droite fera défiler dans cette icône trente deux autres personnages possibles. Vous devrez sélectionner un de ces personnages ; c'est lui que vous incarnerez durant tout le jeu. Qui choisir ? Bonne question ! La réponse est simple : le plus puissant, le plus fort et le plus intelligent ! Je vous conseille, en fait, de commencer par les seigneurs Toranaga ou Ishido, qui, dès le départ, ont déjà une suite de dix personnages. Une fois votre personnage choisi, vous validerez en appuyant sur le bouton de feu.

#### **Casting**

**V** cus rencontrerez une pléiade<br>
de figurants dans cette im-<br>
mense superproduction, cha-<br>
cun avec ses caractéristiques propres. ous rencontrerez une pléiade de figurants dans cette immense superproduction, cha-Ces acteurs réagiront suivant leur personnalité et la vôtre. Avant que de massacrer tout pékin de rencontre, songez quand même à vous informer sur lui. Est-il bon combattant, puissant, pauvre, fidèle ? Tous pourront être incarnés sauf les bandits et les prêtres. Vous pourrez trouver :

1

— Les nobles ; orgueilleux et au<mark>toritai-</mark> res, ils détestent jouer les seconds rôles et sont très persuasifs pour recruter des troupes.

i

Jaia

— Les samouraïs ; loyaux et excellents combattants, ce qui leur importe avant tout est leur code d'honneur et, particulièrement, la fidél<mark>ité à leur</mark> seigneur.

**.>«·**

— Les paysans et les serviteurs ; ce sont des gens qui en général préfèrent éviter les ennuis. Si certains d'entre eux malgré tout vous attaquent, sortez votre sabre. Suivant qu'ils sont mauvais combattants ou pauvres, ils se rendront ou passeront à votre service. Restez vigilant toutefois car ils sont souvent peu sûrs, paresseux, et ont une fâcheuse tendance à ne pas exécuter les ordres donnés. Quelques-uns, même, peuvent être habiles avec les armes, ambitieux, voire rusés, en tout cas suffisamment pour être capables de traîtrise.

## *'Programme,*

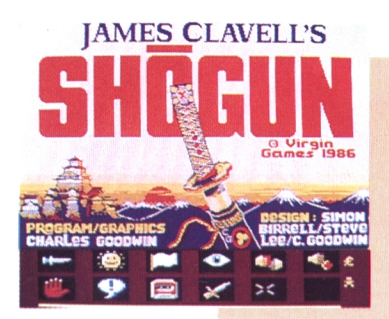

#### **Games <sup>1986</sup> Première ligne d'icônes**

Au bout de cette ligne vous trouverez deux symboles : "£", livre sterling, qui indiquera le montant de votre fortune ; un ''bonhomme", qui indiquera le nombre de vos suivants.

— Les bandits japonais : ils ressemblent à tous les autres bandits. Méchants, vicieux, sans honneur ni loyauté, leur seule ambition est de tuer et de s'enrichir. Si vous incarnez Ishido ou Toranaga, vous aurez une petite chance qu'ils vous laissent en paix par crainte de représailles. Il vaut mieux les éviter, ou les attaquer avec l'appui d'un samouraï, pour éviter de trop graves blessures.

— Les prêtres ; passant leur vie à méditer et prier, ils ne pourront vous servir que de messagers ou de porteurs.

Ces deux dernières catégories de personnages ne pourront être sélectionnées comme acteurs principaux, mais pourront entrer à votre service et faire partie de votre suite.

### **Tableau de bord**

**ENE EN PERCEPTE DE LA BARresa de la barrez un bandeau formé d'une double rangée<br>L'écran, vous aurez un bandeau<br>d'icônes. Appuyez sur la barre** n permanence, dans le bas de l'écran, vous aurez un bandeau formé d'une double rangée d'espace, un cadre blanc apparaîtra. Sélectionnez l'icône qui vous convient en déplaçant ce cadre grâce au joystick. Validez ensuite avec le bouton de feu.

Examinons dans l'ordre les icônes visibles de la gauche vers la droite.

### **Code de conduite**

**III de ruse, de force, d'astuce et de<br>la patience pour arriver à devenir<br>hogun à la place du shogun. (A moins<br>lue quelqu'un d'autre pe le devienne** <sup>l</sup> vous faudra à la fois beaucoup de ruse, de force, d'astuce et de patience pour arriver à devenir que quelqu'un d'autre ne le devienne à votre place ; dans ce cas la partie sera perdue pour vous I) Des messages apparaîtront épisodiquement dans le bas de l'écran, vous renseignant sur les actions des autres personnages. Il est vivement recommandé d'en prendre note, pour ne pas avoir, par exemple, à trucider la moitié de votre univers pour retrouver une malheureuse clef d'argent détenue par un paysan ! Vous serez ainsi tenu au courant de l'évolution des autres personnages, amis ou ennemis. Sachez également que vous

**Le Sabre :** c'est le symbole d'intimidation et de combat. Vous pouvez tenter d'intimider un adversaire en validant cette option. Si vous désirez combattre, il faudra vous diriger vers le personnage et appuyer sur le bouton de feu. Si vous sortez vainqueur, le crâne de votre adversaire apparaîtra ainsi que les objets qu'il transportait.

**Le soleil :** peut-être désirez-vous simplement enrôler un personnage de rencontre ? Placez-vous alors devant lui et bombardez-le de soleils souriants en appuyant sur feu. Il vous répondra de la même façon, s'enfuira ou vous ignorera. Il peut également vous attaquer. Imaginons que vous soyez un simple paysan et que vous adressiez des marques d'amitié <sup>à</sup> une demoiselle de bonne famille ou, pire, à un samouraï, vous n'<sup>y</sup> couperez pas d'un bonne initiation aux arts martiaux !

**Le drapeau blanc :** c'est le signe d'une reddition sans condition. Vous y perdez toutes vos possessions et vous serez rétrogradé au statut le plus bas.

**L'oell :** il vous permet de vous renseigner sur les personnages que vous rencontrez ainsi que sur certains objets. Une fois cette icône choisie, un curseur apparaîtra. Déplacez celui-ci sur le personnage présent et cliquez avec le bouton de feu. Un message surviendra.

**Les deux mains :** elles représentent le don. Déplacez le curseur sur l'objet dont vous désirez vous séparer ; validez puis, ensuite, placez-le sur la personne qui doit le recevoir. Validez de même en appuyant sur feu.

**La main ouverte :** celle-ci permet de déposer un objet <sup>à</sup> l'endroit où vous vous trouvez.

#### **Deuxième ligne d'icônes**

**La main rouge :** elle permet de souffler quelques instants. C'est le symbole d'arrêt momentané du jeu.

La **bulle** + "?" : c'est le symbole du dialogue. Sitôt celle-ci actionnée, on vous demandera de choisir le personnage à qui vous voulez vous adresser (choose recipient). Déplacez le viseur sur lui. S'il s'agit d'un membre de votre suite, vous pourrez lui donner quatre ordres différents :

— prendre un objet (get object)

— monter la garde (stand guard)

— assassiner (assassinate) un personnage

— protéger (protect) un personnage. Pour les deux derniers ordres, vous devrez préciser qui est la cible choisie. S'il s'agit d'un personnage de rencontre, il pourra refuser. Vous essayerez alors la menace (sabre) ou le don (deux mains). Un cadeau choisi à un samouraï permettra de se l'attacher, (La guerre ne nourrit pas toujours ceux qui la font), une somme d'argent conséquente convaincra un paysan réticent.

La **cassette** : étant donné la richesse de ce jeu, voilà une option bien utile car elle vous permettra de sauvegarder (save) une partie en cours et, bien entendu, de la recharger (load) si, par hasard, une hache maniée par un bandit habile venait malencontreusement séparer, dans le jeu, votre tête du restant de votre corps.

**Les trois icônes vides :** elles se rempliront au cours du jeu dès que vous récupérerez un objet. Pour ce faire, il suffit de passer sur celui-ci et de valider par le bouton de feu.

## *Programme,*

*Photo 1: Vous jouez le capitaine Blackthorn... Photo 2: ...Jeté sur les côtes du Japon en pleine guerre des seigneurs Photo 5: Oh vous attaque I Sélectionnez votre arme...*

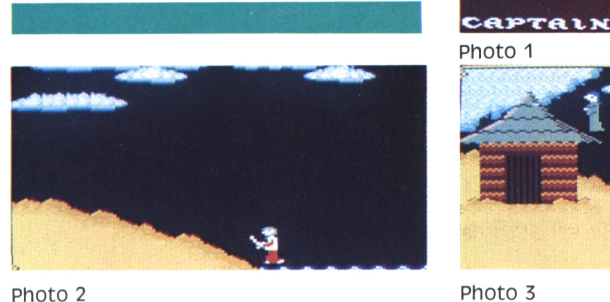

ne pouvez transporter plus de trois objets à la fois. Ceci n'empêche pas que vous ne puissiez en confier à vos suivants. Le hic, c'est que la seule quent.<br>méthode pour récupérer un objet llineive confié est d'en trucider son porteur ! C'est cruel, certes, mais c'est le seul moyen ! Et puis si le sang vous met mal à l'aise, vous pouvez toujours faire effectuer cette tâche par l'intéressé lui-même. Il suffit pour cela de lui ordonner d'assassiner un personnage d'égale ou de plus grande force. S'il échoue, vous récupérez tranquillement les objets qu'il transportait !

#### **Banzai !**

**«** e même que la fleur de cerisier est la fleur par excellence, le samouraï est l'homme par excellence». Appliqué au jeu, ce proverbe japonais, authentique, signifie que vous aurez tout intérêt <sup>à</sup> choisir ce puissant personnage pour débuter. Au cours de vos pérégrinations, vous trouverez de nombreux objets parmi les 145 salles de cet univers. Chacun d'entre eux a une utilisation précise. Les clés, par exemple, ouvrent les portes. Ce n'est pas très "chinois" de le deviner ! Par contre, la rose de la montagne, le sabre de la plage, ainsi que le traité de philosophie peuvent aussi servir de passe-partout avec le départ de la mission et prenait dans les deux pièces souterraines. Ce qui est largement moins évident.

Quant à l'usage qù'il faut faire du poème d'amour et du miroir... je vous laisse imaginer.

Si vous voulez bien débuter, je vous conseillerai de passer derrière le palais dat temporaire devenir permanent. Il avec quelques samouraïs. Déposez-y vos trésors et ordonnez à vos samouraïs de monter la garde. C'est un endroit assez sûr où peu de bandits

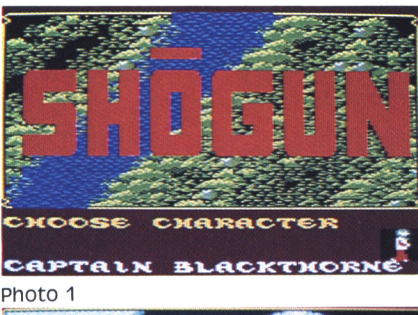

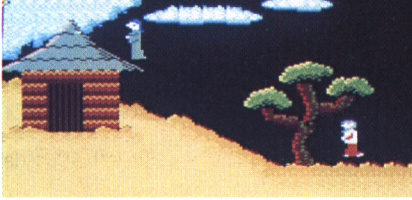

s'aventurent. Quand vous en aurez besoin, vous pourrez alors revenir chercher les objets qui vous man-

Il ne vous reste plus qu'à séduire une OU deux princesses, abattre une dizaine de brigands, capturer un ou deux seigneurs de guerre, amadouer une douzaine de spécialistes du sabre, dépouiller des prêtres de tous leurs trésors, mater une rébellion paysanne et, enfin, satisfaire le céleste empereur. Si vous réussissez cette ultime épreuve, vous serez alors nommé shogun et cela aura bien valu les quelques nuits "jaunes" passées devant votre CPC...

#### **Le premier Shogun**

e terme shogun, qui désignait une dictature militaire samouraï, est apparu aux environs de l'an 200. Les descendants impériaux du soleil, pour consolider leur pouvoir, envoyèrent des généraux mater les révoltes dans les provinces. A cette époque, les campagnes militaires magnifique victoire, à la bataille navale étaient le seul moyen pour asseoir l'autorité impériale. Ce type d'expédition allait donc se répéter souvent, shogun, avec, à sa tête, un shogun détenteur par procuration de l'autorité de l'empereur. Sa délégation débutait fin à son retour. Au V<sup>e</sup> siècle, la puissance impériale est consolidée et l'on voit apparaître pour la première fois un embryon de structure gouvernementale. Le shogun profite également de cette situation en voyant son manpeut dès lors nommer des shugo pour jouer le rôle de gouverneurs militaires de province. Le premier shogun important qui réussit à imposer une adminis-

*Photo 4: et prenez la fuite si l'apversaire est trop fort ! Photo 5: Traversez les prairies du ciel, Photo 6: Franchissez le pont des rêves...*

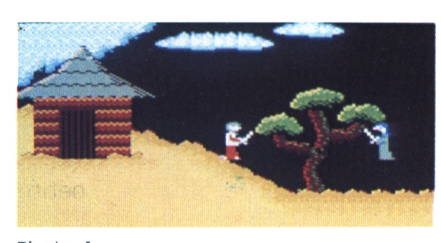

Photo 4

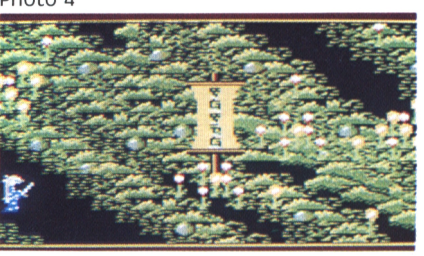

Photo <sup>5</sup>

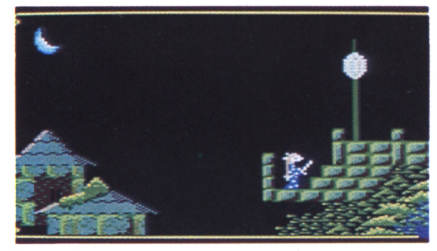

Photo 6

tration militaire fut le général Yoritomo, chef du clan des Minamoto. Pendant sept siècles, les Minamoto imposèrent une dictature militaire et gouvernèrent le pays au nom de l'empereur. C'est après avoir remporté une de Dan no Ura, contre le clan des Taira, que Yoritomo accéda à la charge de

Jamais le nouveau shogun ne manqua de respect envers l'empereur céleste. Il fut un vassal fidèle et suffisamment puissant pour ne pas hésiter à démontrer sa fermeté, y compris à l'égard de l'empereur. Sa puissance, il la devait aux liens féodaux qù'il avait su tisser avec les bushi (guerriers) qui, parcourant les provinces, recrutaient d'autres samouraïs. La grande sagesse et la réussite des Minamoto furent de réussir à concilier une obéissance parfaite à l'empereur et une grande autonomie de gestion. ►►

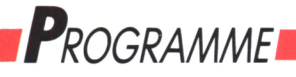

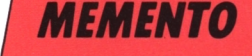

*Photo 1:... pour arriver à la pagode dans les nuages Photo 2: Lady Mariko sur ses gardes près de la tour du ciel Photo 3: Quels sont ces seigneurs gui suivent Lady Mariko ? Photo 4: Dans la maison du prêteur Photo* 5; *N'oubliez-pas la clef Photo 6: Ferez-vous de cette servante votre suivante ?*

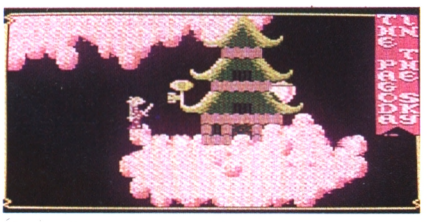

**Photo <sup>1</sup>**

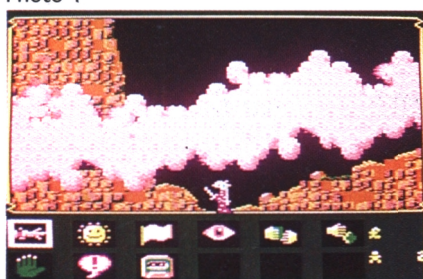

**Photo 2**

### **Le dernier samouraï**

lusieurs versions controversées continuent de fleurir sur la fin de la caste des samouraïs, affirmant par exemple que celleci n'a point disparu. Ce qui est sûr, c'est que l'esprit samouraï est une réalité tangible imprégnant le Japon d'hier et d'aujourd'hui. Qu'on se souvienne des kamikazes de la Seconde Guerre mondiale, dépourvus de titre nobilaire, certes, mais incontestables héritiers de ce sens de l'honneur et de dévouement total â l'empereur.

L'année fatidique pour les samouraïs fut l'année 1876, au cours de laquelle le gouvernement leur demanda de déposer les armes. Accepter aurait signifié abandonner une partie fondamentale de leur code de conduite et de leur mode de vie. Le plus grand d'entre eux, Saigo Takamori, préféra quitter Tokyo

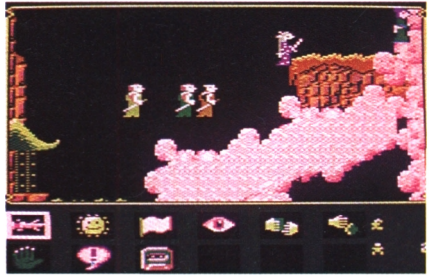

**Photo 3**

**CASSETTE** 

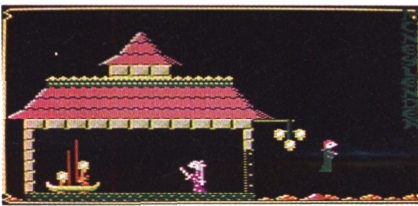

**Photo 4**

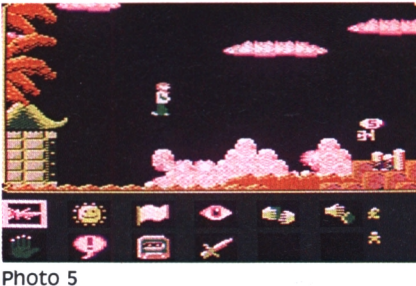

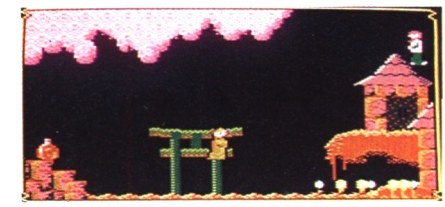

**Photo 6**

en compagnie de ses officiers et de 7 000 élèves samouraïs plutôt que de se renier. Il se retira dans la ville de Kagoshima, qui abritait trois dépôts de munitions et deux fabriques d'armes. Le 30 janvier 1877, le gouvernement tenta de transférer les armes à Osaka. Saigo était à la chasse. Ses élèves résistèrent aux assauts et repoussèrent les troupes gouvernementales. A son retour de la chasse, Saigo félicita ses partisans mais dut, la mort dans l'âme, faire le triste constat qu'il était en révolte contre son seigneur. Pour un samouraï, cela équivalait à une renonciation, dont la seule issue ne pouvait être que la mort au combat ou le seppuku (éventrement rituel). L'affrontement contre les troupes gouvernementales s'avéra inéluctable. La dernière révolte des samouraïs commençait. Elle dura plusieurs mois. La première confrontation eut lieu sur le champ de bataille du château de Kumamoto, défendu par 40 000 soldats de l'armée impériale. Des 9 000 rebelles, il n'en resta plus que quelques centaines au moment de la dernière bataille près de Kagoshima. Saigo, blessé au combat par un boulet, demanda à un de ses partisans de lui trouver un endroit tranquille pour se suicider dans la tradition du Seppuku. Le dernier samouraï, Saigo Takamori, allait mourir le 24 septembre 1877 selon les lois millénaires de cette caste dont l'esprit hante encore aujourd'hui le Japon.

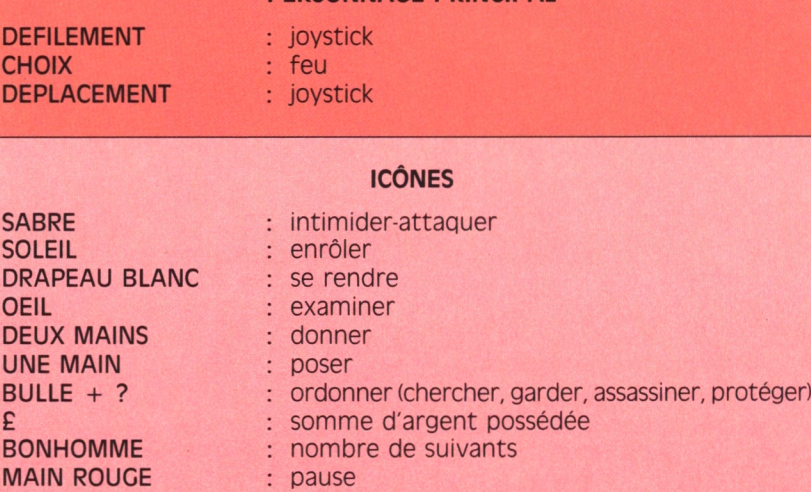

: sauvegarde, chargement du Premier Shogun

**PERSONNAGE PRINCIPAL**

*20*

## *Communication*

# **CPC et Minitel**

*Ils sont adultes, beaux, riches <sup>|</sup> et en bonne santé : marions-les.*

#### **AMY NITELLE**

Un Minitel, ça communique mais ça ne "réfléchit" pas. Inversement, un micro-ordinateur, surtout un CPC, ça traite des données, mais pour ce qui est de la communication à distance... Alors, ne serait-ce pas une bonne idée de les relier pour en tirer un ensemble communiquant et intelligent tout à la fois ? Des explications, des solutions ? Suivez le guide !

France Télécom a distribué prés de quatre millions de Minitels à ce jour, et gratuitement qui plus est. Cela permet à notre beau pays de prétendre sans conteste au premier rang de l'équipement en matériels de transmission de données informatiques au monde. Certes, le Minitel ne possède guère de fonctions évoluées, mais il dispose de l'avantage appréciable de la simplicité d'utilisation. Nombre d'entre vous, disposant déjà d'un de ces petits boîtiers marron, s'en sont déjà servi pour se renseigner sur l'adresse de leur grand-mère par le truchement de l'annuaire électronique. Nombre d'entre vous ont consulté des "serveurs" par l'intermédiaire du 3615. Pour les autres, il est temps de lire le paragraphe suivant.

### **C'est quoi un Minitel ?**

Cette "chose" fournie par votre agence des Télécom se compose d'un clavier, d'un écran (mais ça, vous l'aviez remarqué!) et, à l'intérieur de la boîte, d'un modem. Il s'agit là d'un dispositif matériel qui permet de transporter sur le réseau téléphonique des données informatiques. Son rôle est donc de transformer en analogique, mode de transmission utilisé lors d'une banale conversation téléphonique, des données numériques issues d'une unité informatique en émission de données et d'opérer la transformation inverse en réception. Ce procédé est dénommé modulationdémodulation, d'où le nom de modem.

Comme tout le monde l'aura deviné, un Minitel se connecte sur le réseau téléphonique, entre la prise murale et l'embout du téléphone. Ce dernier sert à composer les numéros d'accès aux divers types de services: par le 11, on obtient l'annuaire électronique, par le 3614, des services grand public ou professionnels à bas prix, par le 3615, on se connecte à des messageries, "roses" ou d'une autre couleur, etc. Mais voilà, un Minitel tout seul dans son coin, c'est

triste et moche. Moche, parce qu'en noir et blanc sur un écran minuscule; triste, parce qu'une fois éteint, ou tout simplement déconnecté du service, pfuitt ! Bonsoir les données ! Alors, que faire ?

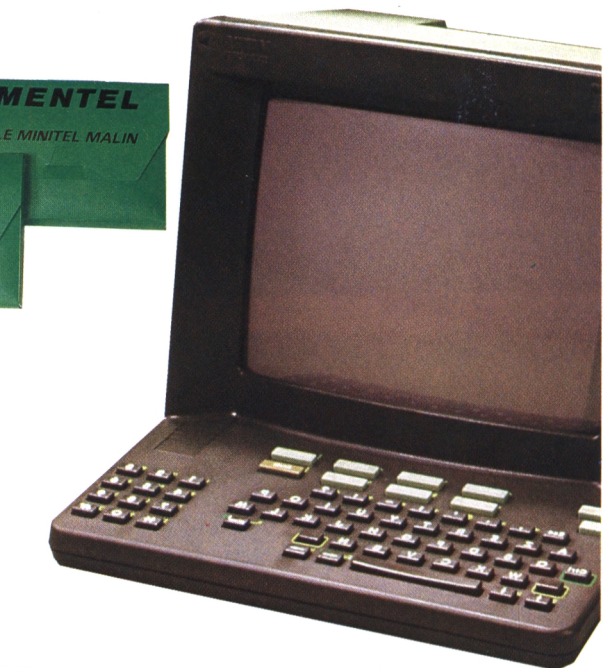

*Le Minitel fourni par les PTT et aeux logiciels pour l'utiliser habilement avec votre CPC.*

#### **Reliez, il en restera toujours quelque chose**

Voici la situation : nous avons à ma droite un Minitel triste et moche mais communiquant ; à ma gauche un CPC plein de jolies couleurs (mille excuses pour les possesseurs de moniteur monochrome...) et avec une tête grosse comme ça. Il ne reste plus qu'à jouer les entremetteurs et à marier nos deux tourtereaux informatisés. Pour ce faire, deux solutions: un bête câble branché sur la prise Din (ou péri-informatique) du Minitel et sur la sortie joystick du CPC, ou, plus élaboré mais plus fiable, un câble tout aussi bête branché toujours sur la prise Din du Minitel et sur la prise RS232 optionnelle du CPC de l'autre côté.

Cela dit, ne foncez pas chez le premier détaillant du quartier pour acheter un câble quelconque, ça ne vous servirait pas à grand-chose, sinon à soulager votre porte-monnaie. Pourquoi ?

D'abord parce que vous avez de grandes chances de repartir avec un "machin" sans utilité, même pas fichu de se brancher dans les trous. Ensuite, même si le câble est bon, ça ne vous suffira pas. (Ah bon ?) Eh bien oui, vous devez le savoir, un micro, même un CPC, ça ne marche qu'avec un programme, ou logiciel. Communiquer, c'est pareil que déglinguer des méchants dans un jeu d'action, ce n'est qu'un tas de lignes de programme. Alors, il vous reste deux solutions : faire votre programme d'émulation (on l'a baptisé comme ça) vous-même avec vos petits doigts et les trois mètres cubes de documentation nécessaires (à moins qu'on ne se décide à vous le fournir, si vous êtes gentil...), ou casser votre tirelire et refaire le chemin jusqu'à votre revendeur habituel. Là, vous trouverez sûrement votre bonheur. Avant de vous en faire une description, essayons d'abord de voir ce que ca permet, un logiciel d'émulation..

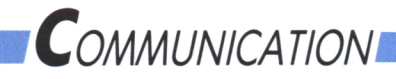

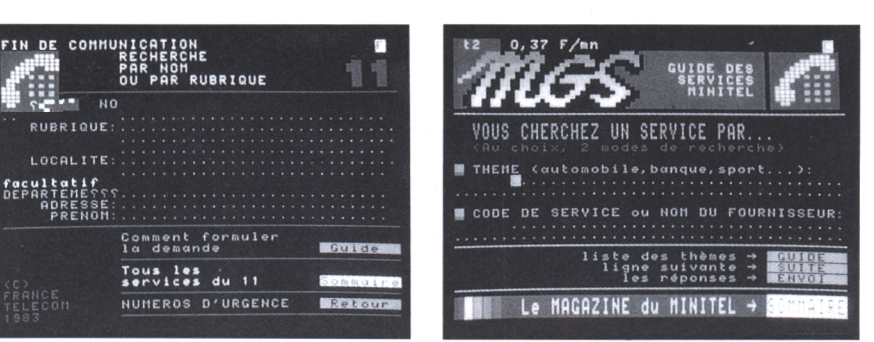

*A gauche : Après avoir fait le <sup>11</sup> : l'annuaire téléphonique gratuit pour 3 recherches. A droit : 3615 : MCS Pour connaître tous les services existants.*

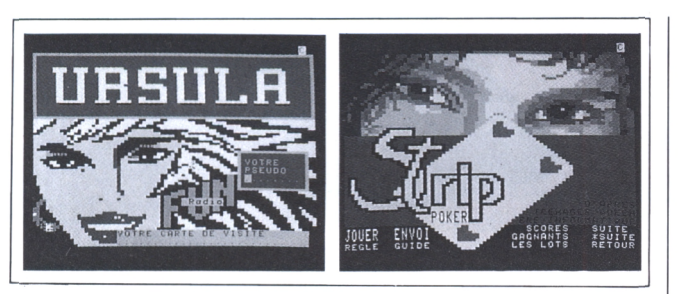

*Voilà des pages très attirantes... mais un peu tristes !*

### **Logiciel émulateur**

Le principe de l'émulation du Minitel sur microordinateur, aussi appelée émulation vidéotex, du nom de la norme qui régit les transmissions par Minitel, consiste à transformer le CPC en un super Minitel doté de la couleur et de fonctions supplémentaires. Outre l'affichage des pages écran du Minitel sur le moniteur du micro, un programme d'émulation vous permettra de stocker ces pages en mémoire vive ou sur le disque (ou cassette) du CPC. Vous pourrez ainsi relire ces pages ultérieurement, hors connexion et donc sans bourse délier. Ce n'est pas tout, les pages qu'envoie le Minitel sont au format Minitel, inexploitables directement sur un ordinateur. Sous cette forme, il est impossible, par exemple, de récupérer des adresses sur l'annuaire électronique et de les utiliser avec un logiciel de gestion de fichiers. La plupart des programmes d'émulation prévoient la transformation de ces pages au format Ascii, le format standard de la micro-informatique. Ainsi modifiées et stockées, les données récupérées sur le Minitel pourront être exploitées avec un minimum de manipulations par n'importe quel logiciel fonctionnant sur CPC. De surcroît, cela rendra possible l'impression de ces données sur une banale imprimante Amstrad (ou autre, d'ailleurs) alors qu'il faut disposer d'une imprimante spécifique (imprimante vidéotex) pour éditer des pages au format Minitel. Enfin, un programme d'émulation peut, sous certaines conditions, se connecter tout seul à un service Minitel, se déplacer à l'intérieur et stocker les pages écran sans intervention humaine. Pour ce faire, il faut que le CPC soit relié à un boîtier de numérotation automatique et que le programme d'émulation dispose d'une option de procédures automatiques. Si c'est le cas, il vous suffira de montrer une première fois au programme les manipulations

à effectuer (composer le 3615 au téléphone, se connecter, taper le code du service...) pour qu'il les stocke comme un programme et qu'il recommence bien gentiment l'opération quand vous le lui demanderez. Ce qui peut par exemple permettre de consulter très facilement et quotidiennement son compte bancaire (si ça pouvait également éviter les découverts...). La démonstration vous a convaincu ? Vous souhaitez savoir qui fournit ce type de logiciel ? Ne trépignez

pas. Voici des noms. Ils sont peu nombreux, mais ils offrent des produits de qualité.

En premier, il y a Mentel d'Enter, puis Mercitel de Merci et enfin Amstel 2 de Nogema. Ces trois logiciels sont vendus avec le câble de liaison CPC-Minitel et leur prix est compris dans la fourchette 450-700 francs. Les trouver ne devrait pas constituer un trop gros problème, la plupart des revendeurs commercialisant au moins une de ces marques. Cela dit, n'oubliez pas que ce n'est pas l'utilisation d'un CPC à la place du Minitel qui fera baisser le prix de vos communications !

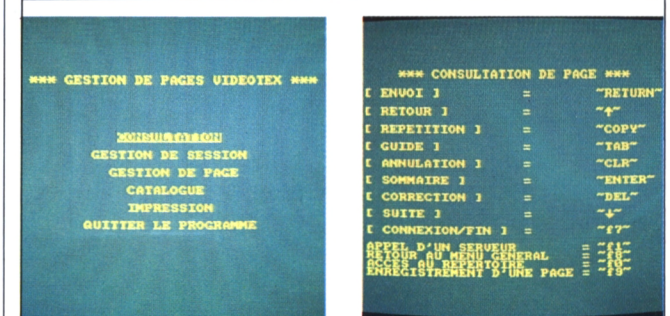

<u>L 1995 - La componenta de la componenta de la componenta de la componenta de la componenta de la componenta de l</u>

*Heureusement un logiciel comme Mentel vous permet de capturer ces pages...*

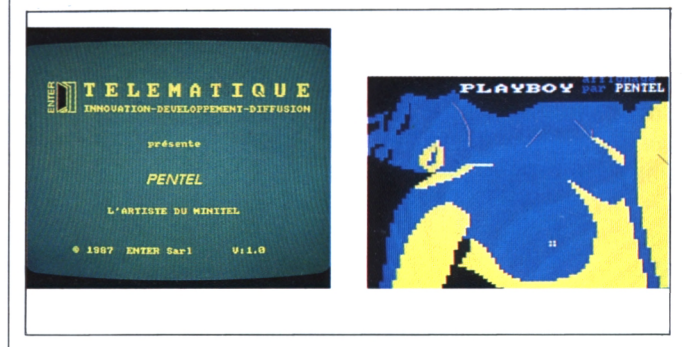

*...et un logiciel comme Pentel redonne de belles couleurs à ces jolies formes !*

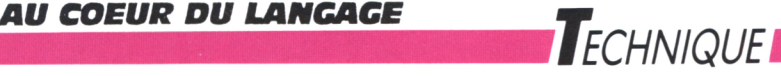

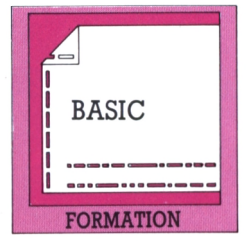

**Les bases du Basic**

**BRUNO CHAPELAIN**

#### **Tout ce que vous avez toujours voulu savoir sur le Basic**

Des premiers pas tremblotants du nouveau-né, possesseur d'un micro-ordinateur Amstrad, jusqu'aux dernières foulées d'un champion olympique de la programmation, nous allons vous conduire, grâce au Basic ultrarapide de votre appareil, de la description immédiate des touches, à la mise en place d'une véritable structuration d'un langage simple et performant et qui a encore de longs jours devant lui. Ceux qui connaissent vérifieront leurs connaissances, tandis que ceux qui ne savent rien pourront rapidement accéder à un plaisir nouveau : la découverte des possibilités de la machine et la création de leurs propres programmes.

Dans cette première partie, nous examinerons le clavier des CPC, les deux modes de dialogue avec la machine et la façon de corriger ce qui est écrit à l'écran.

#### **A) QUELQUES TOUCHES ESSENTIELLES**

Vous venez de brancher l'appareil tout frais sorti de son emballage, vous venez d'allumer l'écran et vous êtes sur le point de mettre l'ordinateur sous tension. Alleluia ! Six lignes de message apparaissent en jaune sur l'écran, se finissant par Ready et, dessous, un rectangle jaune : le curseur. C'est à cet emplacement que s'afficheront les commandes entrées au clavier.

 $1) <$  CONTROL + SHIFT + ESCAPE >

Appuyez simultanément sur ces trois touches, l'écran s'efface et réapparaît aussitôt. La combinaison de ces trois touches provoque une réinitialisation totale de l'ordinateur. C'est comme si vous aviez éteint puis rallumé votre appareil. Il va sans dire que toutes les informations que vous auriez communiquées sont perdues. Soyez donc prudent avec cette opération que l'on nomme une réinitialisation ou un reset.

#### 2) TOUCHES ET CARACTERES ALPHANUMERIQUES

Les touches portant une lettre ou un chiffre ont le même effet que celles des machines à écrire. Essayezles. Chaque fois que l'écran sera trop encombré, faites un reset.

Pour taper une lettre majuscule, appuyez en même  $t$ emps sur  $\leq$ SHIFT + la lettre voulue $>$ . De même, pour obtenir le symbole situé dans la partie supérieure d'une touche, tapez  $\leq$ SHIFT + touche $>$ . Tous les caractères représentables à l'écran sont appelés caractères alphanumériques.

3) TOUT ECRIRE EN MAJUSCULES

C'est la touche <CAPS LOCK> qui "verrouille" cette façon d'écrire. Pour revenir en minuscules, pressez une deuxième fois < CAPS LOCK >.

4) LANCEMENT ET INTERRUPTION D'UN PROGRAMME

La touche < ESC >, Escape, permet d'interrompre un programme Basic préalablement lancé par l'ordre Run. Sur le 464, la combinaison CONTROL <sup>+</sup> petit ENTER a le même effet.

5) LES TOUCHES D'EDITION

Ce sont des touches qui permettent de modifier un texte.

a) Les quatre flèches du clavier permettent de déplacer le curseur à l'écran.

b) La touche < DEL >, Delete, efface le caractère précédant le curseur. Tapez quelques lettres et appuyez sur <DEL> pour observer son effet. Une sonnerie se fera entendre quand vous serez revenu en début de ligne.

c) La touche <CLR>, Clear, efface le caractère situé sous le curseur; la fin de la ligne recule entièrement d'une case.

d) <TAB>, Tabulation, cette touche n'est utilisée que dans certains programmes.

#### 6) VALIDATION DES COMMANDES

Ce sont les touches <ENTER> ou <RETURN> qui permettent de valider, c'est-à-dire de signifier à l'ordinateur qu'une commande est terminée ou qu'il doit mémoriser une ligne de programme. Si vous appuyez sur < ENTER > après avoir tapé n'importe quoi, vous ENTER recevrez en retour le message syntax error. Il signifie que votre Amstrad n'a rien compris à ce que vous avez écrit et qu'il aimerait bien recevoir une instruction cohérente ! Passons au chapitre suivant et tâchons de lui faire ce plaisir... ►►

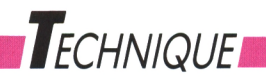

#### **B) DEUX FACONS DE DIALOGUER AVEC VOTRE CPC** 20 print "MODE PROGRAMME" <E> <sup>10</sup> cis <E>

#### 1) LE MODE DIRECT

«Si

écrit une fois que la touche <ENTER> a été enfon-Dans ce mode, le CPC exécute immédiatement l'ordre cée. Si la commande n'est pas reconnue par l'ordinateur, il affichera immédiatement un message d'erreur. Exemple : faites un reset puis tapez : print "MODE DIRECT". Appuyez sur < ENTER >. Au-dessous de votre ligne de commande doit s'afficher le texte "MODE DIRECT" (sans les guillements). Si vous tapez : pront "MODE DIRECT", VOUS verrez s'afficher le message syntax error.

Le mode direct est généralement utilisé pour effectuer des calculs simples (print 234 + 23 34 vous donnera le résultat de l'opération demandée, soit 223) ou pour opérer des vérifications sur un programme existant déjà en mémoire.

#### 2) LE MODE PROGRAMME

Dans ce mode, chaque instruction doit être précédée d'un numéro de ligne. Le programme sera exécuté selon l'ordre croissant des numéros de lignes. Tapez par exemple les deux lignes suivantes en terminant chaque ligne par un appui sur la touche <ENTER>, que nous symboliserons dorénavant par le signe  $E>$ .

#### 10 cls  $\lt E$ 20 print "MODE PROGRAMME" <E>

Rien ne se passe et rien ne doit se passer d'ailleurs! Pas d'affolement! Tapez alors "RUN" en minuscules ou en majuscules, cela n'a pas d'importance, et finissez par <E>. L'écran s'efface et l'inscription MODE PROGRAMME apparaît en haut et à gauche de l'écran. Les deux lignes que vous venez d'entrer dans l'ordinateur constituent un programme, que vous pouvez sauvegarder d'ailleurs sur un support magnétique (cassette ou disquette) pour le réutiliser ultérieurement. La commande Run permet d'en lancer l'exécution. Faites un reset, puis tapez le programme suivant :

#### 10 print "MODE PROGRAMME" <E> 20 cls  $\lt E$

Tapez RUN puis E>, et vous constaterez qu'il est préférable de numéroter les lignes dans le bon ordre... Tapez ensuite les lignes suivantes ;

Cette fois-ci, tout se déroule convenablement. En effet, il est possible d'entrer la ligne 20 avant la ligne 10. Quand vous lui donnerez l'ordre RUN, votre CPC remettra les lignes dans le bon ordre et exécutera les instructions dans l'ordre de leur numéro.

#### **C) CORRIGEZ VOTRE PROGRAMME !**

1) ERREUR A L'EXECUTION

Vous venez d'entrer les deux lignes qui suivent :

10 cls  $\lt E$ 20 prnt "MODE PROGRAMME" <E> (avec l'erreur prnt au lieu de print).

En mode direct, tapez alors  $CLS < E$ , qui a pour effet d'effacer l'écran (Clear Screen) et de replacer le curseur en haut de l'écran à gauche. Maintenant tapez LIST <E>. Vos deux lignes de commande vont s'inscrire sur l'écran. Si vous avez tapé cis en minuscules, vous les verrez s'afficher en majuscules, tandis que prnt restera dans le style que vous avez choisi. Tapez RUN <E>. L'erreur prnt va provoquer l'apparition du message syntax error in 20, ainsi que l'édition de la ligne 20. Utilisez les flèches horizontales pour vous déplacer sur la ligne criminelle. Un bip vengeur retentira si vous essayez de sortir de la ligne ! Placez le curseur sur le n et appuyez sur la touche i. Utilisez les touches DEL et CLR si vous vous trompez, ainsi que les touches alphanumériques pour corriger la ligne. Pour sortir de la correction, qu'on appelle mode d'édition, tapez < E >. Faites RUN. Si le message d'erreur réapparaît, recommencez les corrections. Quand tout fonctionnera parfaitement, refaites un LIST et vous verrez cette fois-ci que print est forcément en majuscules.

#### 2) EN MODE DIRECT

Il n'est pas indispensable qùune ligne comporte une erreur pour qùon puisse l'éditer et la corriger. Tapez EDIT 20 et, comme précédemment, la ligne 20 va s'afficher. Quittez l'édition (avec E>) puis tapez EDIT 100. Vous aurez cette fois-ci le message Line does not exist qúe vous n'aurez aucun mal à comprendre car cette ligne ne fait pas partie de votre programme.

## *Technique,*

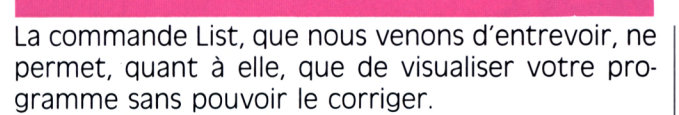

#### 3) UTILISATION DU CURSEUR DE COPIE

C'est une méthode nécessitant un bon entraînement et qui permet de recopier, plus ou moins entièrement suivant les besoins, une ligne déjà écrite. Faites CLS puis LIST. Votre programme s'affiche entièrement. Déplacez le curseur avec les touches fléchées quelques lignes plus bas. Cela fait, appuyez sur la touche <SHIFT> et, tout en la gardant appuyée, utilisez les flèches. Vous verrez alors apparaître un second curseur appelé curseur de copie. Positionnez-le en début de ligne 20 puis appuyez sur la touche < COPY>. Vous verrez alors que la ligne 20 se recopie à l'emplacement du curseur du texte. Peut-être que vous ne percevez pas encore l'intérêt de ce mode de recopie, qui demande un peu de pratique. Le procédé, en tout état de cause, permet de créer des lignes de programme à partir de lignes déjà existantes. <E> permet de quitter ce mode d'édition en validant la ligne créée.

#### 4) SORTIR DE L'EDITION

Pour interrompre le mode édition, vous pouvez toujours employer la touche < ESC >, Escape, mais dans ce cas la modification ne sera pas prise en compte. Le mot Break apparaîtra suivi du traditionnel Ready.

Exemple <sup>1</sup> : Tapez edit 20 <E> ; puis transformez la ligne 20 en un affreux galimatias et pressez <ESC>. Faites list, la ligne n'a pas changé. Exemple 2 : Tapez 30 print "A DADA" suvi de <ESC> ; puis list. Il n'y a pas de ligne 30. Exemple 3 : Tapez 30 print "A DADA" suivi de  $\langle E \rangle$ ; puis list. Il y a maintenant une ligne 30.

5) EFFACER DES LIGNES DE PROGRAMME

L'instruction delete 30 <E> détruit la ligne 30. Faites list, vous constaterez que cette ligne n'existe plus. Réécrivez-la, ensuite tapez 30 < E >, puis list, vous verrez que cela a eu pour effet d'effacer la ligne 30. Soyez prudent avec ces instructions car une ligne effacée est irrécupérable.

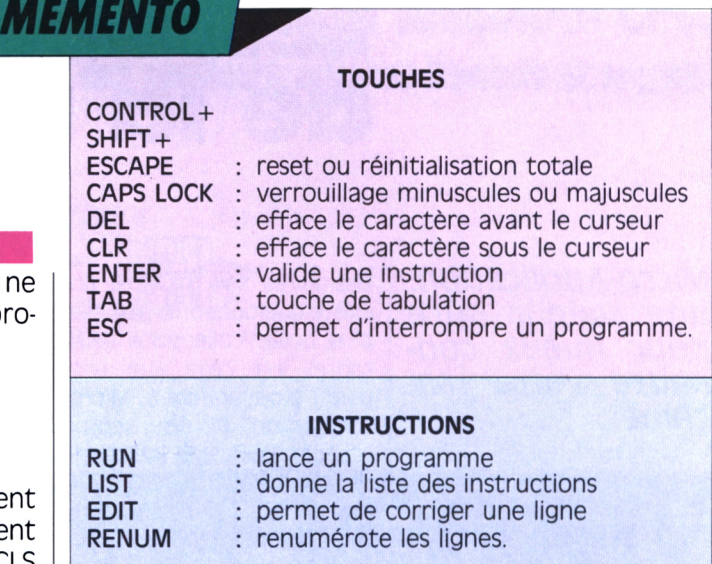

#### 6) COMMANDES ANNEXES ET COMPLEMENTS

Consultez votre manuel pour obtenir toutes les possibilités de la commande List, qui peut être suivie de quelques paramètres, ainsi que la commande Del. Il est possible de numéroter les lignes de 5 en 5, de 15 en 15 ou de <sup>1</sup> en 1. En général, on choisit de numéroter les lignes de 10 en 10, ce qui permet d'insérer une ligne, la ligne 15 par exemple, si on a oublié une instruction.

Essayez ce programme :

10 cis 20 print"A CHEVAL" 30 print"SUR MON" 40 print"A DADA, A DADA !" <E>. Tapez ensuite run  $\lt E$ .

il semblerait que vous ayez oublié la ligne print "BAU-DET".

Ecrivez-la après l'avoir précédée du numéro 35. Puis faites run.

Tapez ensuite renum  $\rm{<} E\rm{>}$  puis list.

Une autre possibilité s'offre à vous, celle de demander à l'ordinateur de numéroter lui-même les lignes de programme.

Faites un reset, puis tapez auto <E>. Le nombre 10 apparaîtra.

Retapez alors le programme exemple précédent en terminant chaque ligne par <E>. A l'apparition du nombre 50, appuyez sur <ESC> puis faites list. Si vous redonnez l'ordre < AUTO >, vous verrez alors un astérisque accompagner le nombre 10. Il indique qu'une ligne 10 est déjà en mémoire et que, si vous désirez la conserver, il vous suffit de taper <E>. D'autres paramètres peuvent accompagner cette commande, le manuel qu'Amstrad vous fournit avec votre CPC contient suffisamment d'informations sur le sujet pour vous tenir éveillé pendant de longues nuits...

Entraînez-vous bien et à très bientôt.

**FRANÇOIS**

## **MATTHEY Les best-sellers de la micro**

**LIVRES** 

*Micro-AppHcation: une valeur sûre pour mieux connaître votre machine.*

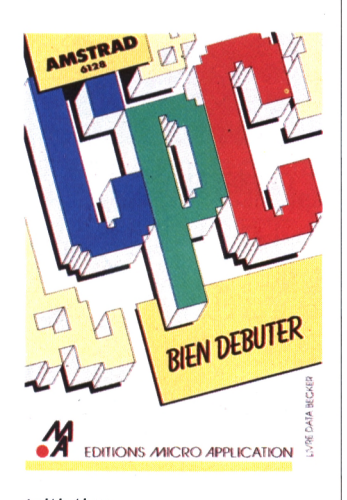

*Initiation 99 francs 209 pages*

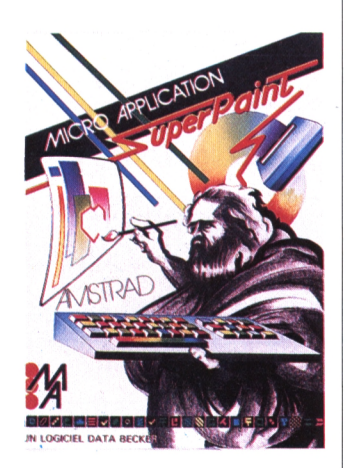

*initiation perfectionnement 149 francs 239 pages*

Des livres sur CPC ! il en existe quelques-uns. Une des plus belles collections existantes est celle que l'on peut trouver chez Micro Application. Et pour commencer, l'ouvrage indispensable à tout possesseur de CPC 6128; *Bien débuter* va vous permettre, après avoir bien pris en main votre machine, de commencer à programmer en Basic et d'utiliser pleinement les possibilités du CPC 6128. On y découvre également les dessous de la programmation de graphismes et de sons. Un bon ouvrage qu'il faut absolument suivre page à page, assis devant votre machine. 99 F.

*Trucs et astuces pour Amstrad CPC* vous emmène dans les coulisses de votre machine et vous fait découvrir ses possibilités dans des domaines aussi divers que le graphisme, les fenêtres ou encore le langage machine. Ce livre est d'un abord facile, ainsi que les programmes contenus dans les divers chapitres qui vous aideront à créer des gestions de fichiers ou, par exemple, des éditeurs de textes et de sons. 149 F.

Pour ceux désirant aller plus loin que le Basic dans la programmation, le *Livre du langage machine* vous prend par la main et vous fait découvrir les bases de la programmation en assembleur et la manière d'utiliser des routines système. Cet ouvrage, un peu complexe tout de même, est difficilement accessible à ceux qui n'ont jamais touché à la programmation en Basic. 129 F. Vous êtes certainement des fidèles de notre rubrique CPM dans les numéros de *Logistrad;* voici un ouvrage

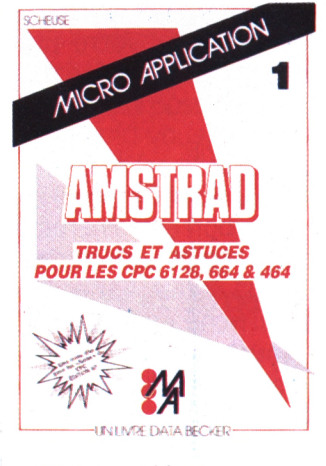

*Utilitaire graphigue, disQuette + manuel 395 francs 48 pages*

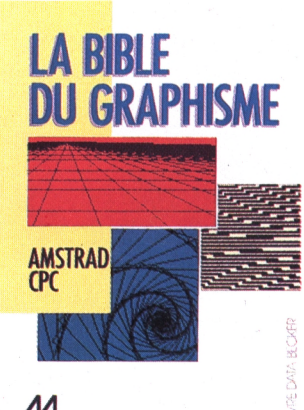

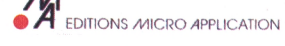

*Graphisme en csx pour CPC et PCW 199 francs 1299 francs, avec la üisauette) 549 pages*

complémentaire de nos articles. *Le Livre du CP/M* décortique ce système d'exploitation sur CPC 464 et 6128, sans se perdre dans des méandres trop techniques. A l'aide de quelques exemples, vous découvrirez ce qu'est le CP/M et, si quelques passages vous semblent ardus, écrivez-nous pour nous expliquer votre problème, nous y répondrons dans la rubrique d'initiation au CP/M de *Logistrad.* 149 F. Vous ne le saviez peut-être pas mais votre CPC peut se révéler un bon outil de graphisme. Il faut, bien sûr, un peu l'y aider. C'est le but de la *Bible du graphisme,* qui vous explique comment transformer votre CPC en table de dessin. C'est un petit peu technique et il vaut mieux l'aborder en possédant déjà des notions de programmation. 199 F avec une disquette.

Non ! Si vous cherchez un logiciel de graphismes, il est préférable de vous reporter à Superpaint de Data Becker, distribué par Micro Application. Contrairement au précédent, qui est avant tout un livre sur le graphisme, celui-ci est un logiciel accompagné de son manuel. Superpaint est un bon outil qui veut, à l'instar du traitement de texte, être un traitement graphique. Son problème principal est sans doute la précision; l'utilisation du joystick ne lui permet pas de résoudre avantageusement cette difficulté. Mais la fourniture d'une souris spécifique au CPC avec le logiciel l'aurait rendu trop coûteux. La solution du joystick était donc la plus satisfaisante pour maintenir Superpaint dans la gamme de prix des utilitaires pour CPC. 395 F.

# **DANS SIRAD N. 2 LE MAGAZINE AVEC CASSETTE POUR TOUS LES AMSTRAD CPC.**

**Vous trouverez quatre programmes fabuleux des meilleurs éditeurs français et anglais.**

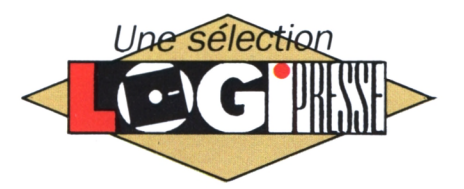

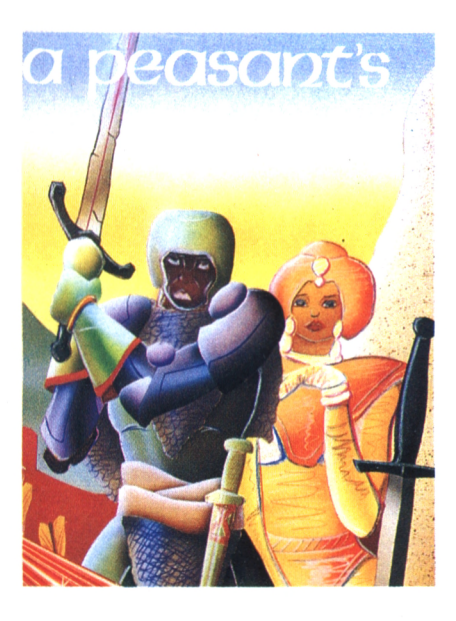

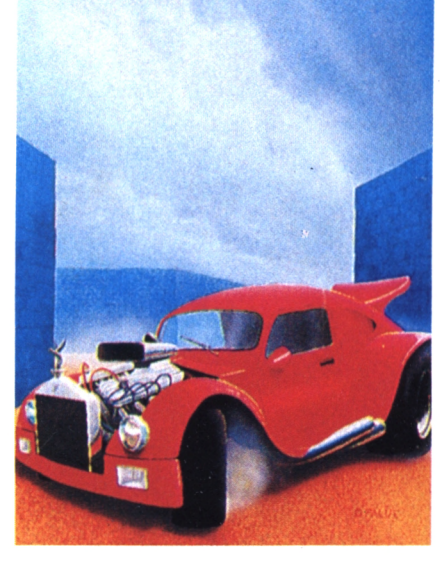

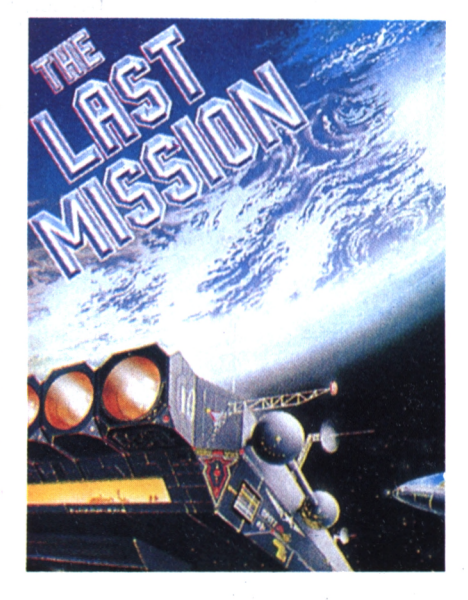

*et de guerre. Tuez les mé- teinte de stratégie. Détruisez attendent. Servez-vous des ar-*

## **PEASANT'S TALE ATOMIC DRIVER MISSION**

*De l'arcade-aventure sous la Un logiciel enjoué et rapide <sup>80</sup> tableaux d'enfer en 3D où* où l'arcade pure et dure se les pièges les plus variés vous<br>teinte de stratégie. Détruisez attendent. Servez-vous des ar*chants et guidez la princesse toutes les bagnoles hargneu- mures abandonnées et tirez vers des lieux sûrs. ses de la ville. sur tout ce qui bouge.*

**FORCE 4 DEMO-DEMENTE** *Un jeu de réflexion diablement astucieux qui vous fera faire des parties rapides et exci- sentations pétantes de santé, pourt servir d'entantes. tête à vos programmes.*

*DEMANDEZ-LE CHEZ TOUS LES BONS MARCHANDS DE JOURNAUX !*

# $DANS$   $**C**$  $**C**$  $**T**$  $**STRAL**$ **LE MAGAZINE AVEC CASSERE POUR TOUS LES AMSTRAD CPC.**

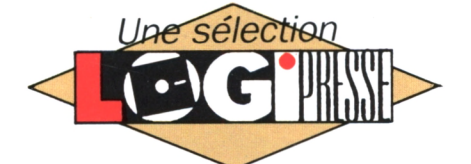

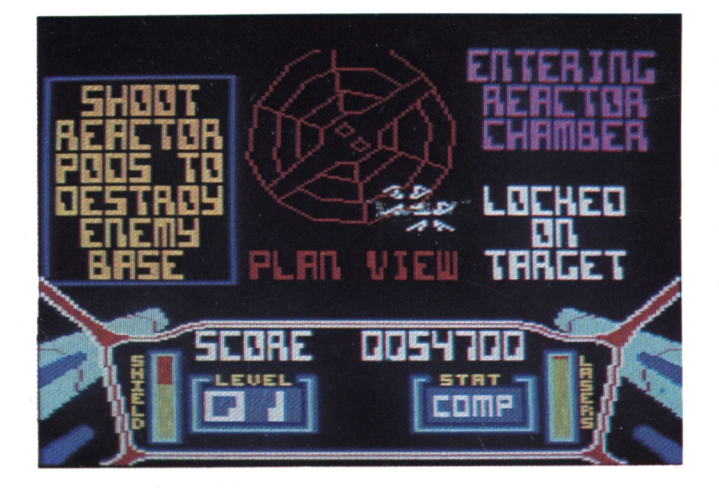

**IFFANSIEURE**<br> *Bienvenu dans l'Empire<br>
<i>re des* étoiles commence ! **STARSTRIKE** *Bienvenu dans l'Empire galactique. Affrontez les vaisseaux ennemis en 3D. La guer-*

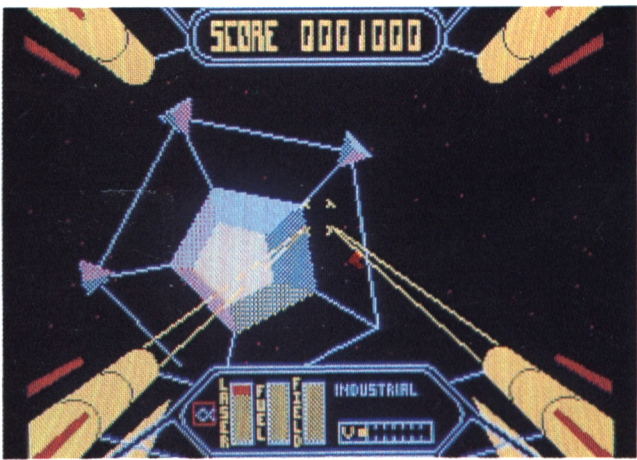

## **STARSTRIKE II**

**I** *Graphismes 3D faces pleines avec une anima-22 planètes rebelles <sup>à</sup> neutraliser. L'autorité de la Fédération vacille, restaurez-la ! tion somptueuse.*

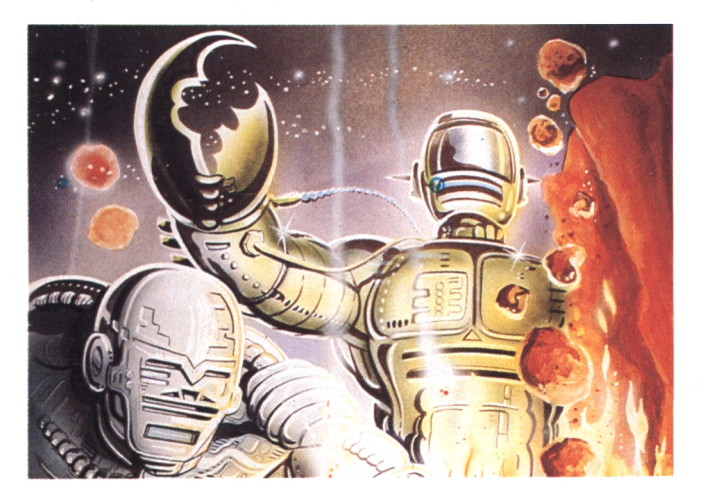

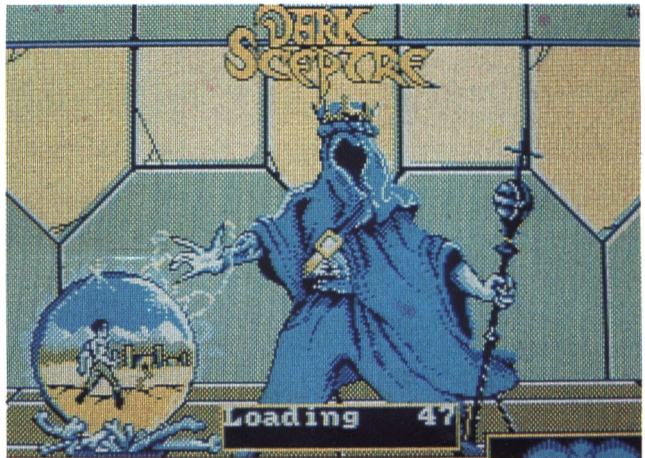

En vous servat de 3 robots spécialisés, a la Avec vos vingt soldats, retrouvez le sceptre<br>sauvez le millier d'hommes enfous sous les la maléfique des ténèbres, pour que revienne<br>éboulis. De superbes puzzles logiques en per **SURVIVORS** *En vous servat de 3 robots spécialisés, sauvez le millier d'hommes enfous sous les spective ! le jeu de rôle.*

**DARK SCEPTRE**

/li/ec *vos vingt soldats, retrouvez le sceptre*

*DEMANDEZ-LE CHEZ TOUS LES BONS MARCHANDS DE JOURNAUX !*